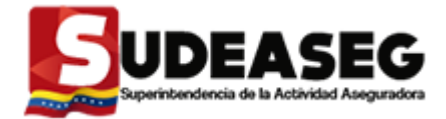

*Superintendencia de la Actividad Aseguradora*

# *Manual de Usuario del Sistema de Estados Financieros Analíticos Mensuales Módulo de Financiadoras de Primas (SEFAM)*

*VERSIÓN 1.0*

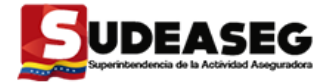

## **ESQUEMA**

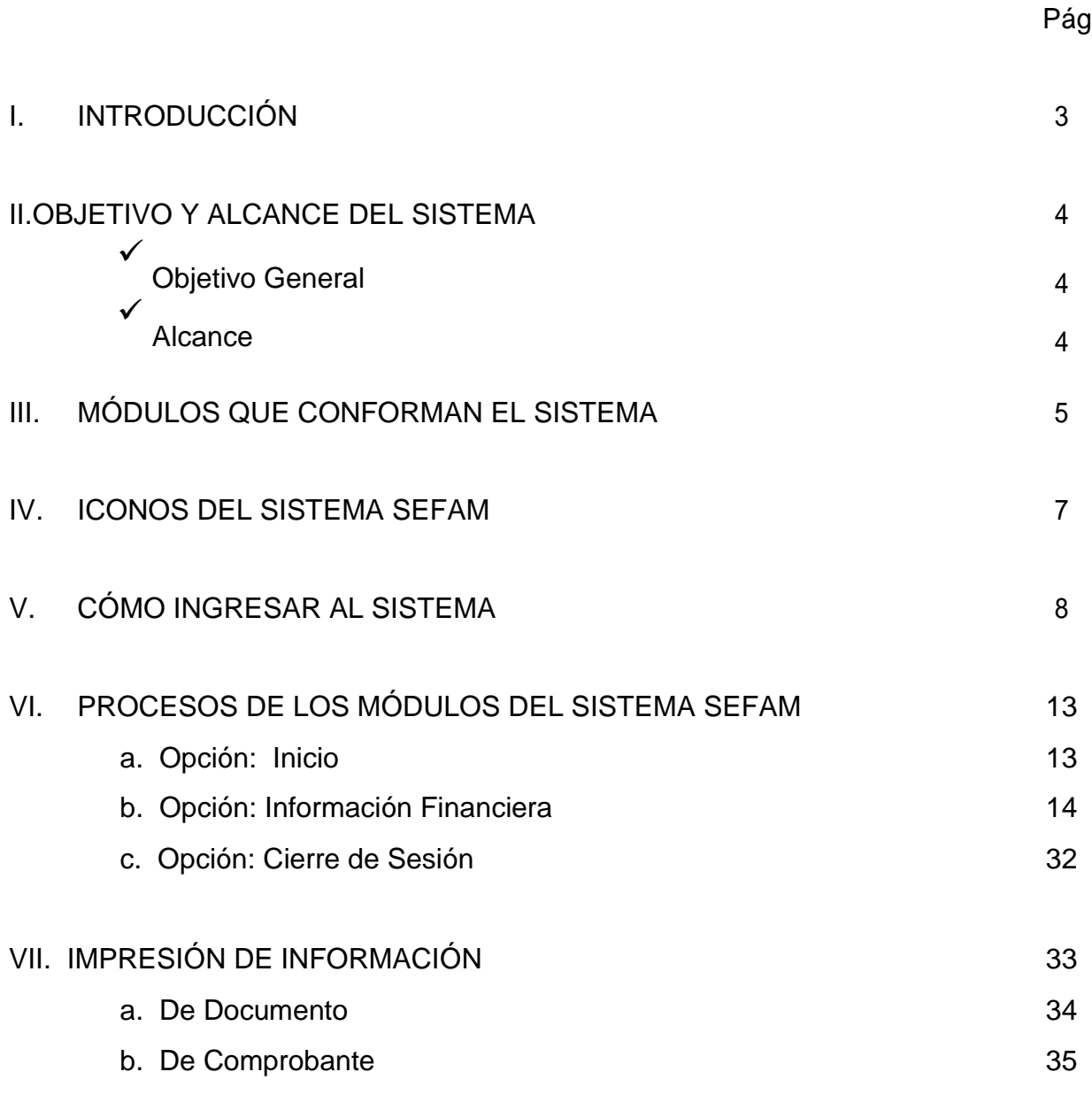

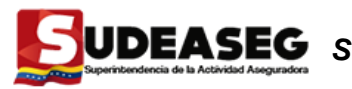

## **I. INTRODUCCIÓN**

El Sistema de Estados Financieros Analíticos Mensuales (SEFAM), es una herramienta de trabajo que permite a las Financiadoras de Primas realizar las acciones para la carga de información de los Estados Financieros: Balance de Situación Analítico y Ganancias y Pérdidas Analítico, mensualmente y anualmente.

Las Financiadoras de Primas deben cumplir con el envío de la información vía web a la Superintendencia de la Actividad Aseguradora (SUDEASEG) en el tiempo establecido para tal fin, lo cual será controlado a través de dicha herramienta y generándoles un comprobante de envío que servirá de acuse de recibo para dichos Usuarios y debe ser remitido a la Institución, como soporte del trámite realizado.

La Oficina de Sistemas y Tecnología de Información y la Dirección de Inspección y Fiscalización son las unidades administrativas responsables de la información una vez cargada por las Financiadoras de Primas, así como del análisis, procesamiento y distribución a otras unidades del Organismo, según las funciones inherentes que tienen asignadas.

El Sistema brinda información financiera oportuna al ente rector del sector asegurador y facilita a las Financiadoras de Primas el medio idóneo para el suministro de la misma, quedando bajo su responsabilidad la carga correcta y su envío.

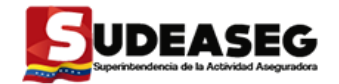

## **II. OBJETIVO Y ALCANCE DEL SISTEMA**

#### **Objetivo General**

El **Sistema de Estados Financieros Analíticos Mensuales (SEFAM)**, tiene como objetivo centralizar y mantener actualizada la información de los Estados Financieros (Balance de Situación Analítico y Estado de Ganancias y Pérdidas) mensuales y anuales de las Financiadoras de Primas reguladas por la Superintendencia de la Actividad Aseguradora (SUDEASEG), con la finalidad de proveer a las Direcciones de Actuarial y de Inspección y Fiscalización de información oportuna y confiable para el desarrollo eficiente de las inspecciones generales y especiales, según lo establece la Ley de la Actividad Aseguradora.

#### **Alcance**

Este sistema comprende desde la recepción de la información de los estados financieros (Balance de Situación Analítico y Ganancias y Pérdidas Analítico), originados por la carga de información financiera que deben realizar las Financiadoras de Primas mensualmente con respecto al Código Contable Analítico, así como también el procesamiento de la información por parte de las distintas unidades administrativas de la Superintendencia de la Actividad Aseguradora (Sudeaseg) que están involucradas en los procedimientos de análisis financieros y estadísticos, para facilitar la toma decisiones en el desarrollo de las inspecciones.

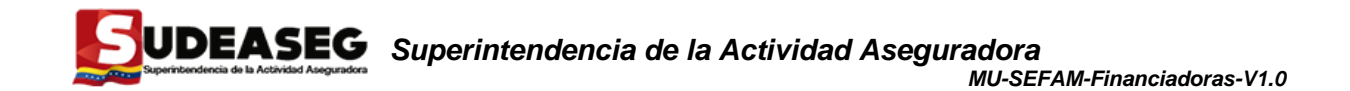

### **III. MÓDULOS QUE CONFORMAN EL SISTEMA**

El Sistema SEFAM está conformado por módulos dirigidos a: Financiadoras de Primas como usuarios responsables de la carga de la información en cumplimiento de las normativas establecidas por ser Sujetos Regulados; a Funcionarios de la Dirección de Inspección y Fiscalización en su rol de Inspectores de la Superintendencia con relación a la materia; demás Unidades Administrativas de la Institución relacionadas con el análisis y evaluación de la información financiera y para la Oficina de Sistemas y Tecnología de Información en su rol de Administradores del sistema.

Cada módulo ha sido diseñado en función al Rol del Usuario que representa:

## **Módulo para las Financiadoras, comprende:**

- Registro de los Estados Financieros.

 $\checkmark$ 

- Carga y actualización de los Estados Financieros a través de archivos TXT.
- Procesamiento de los Estados Financieros, en este módulo el sistema realiza todas las validaciones internas necesarias para que la información contenida en los mismos sea oportuna. Una vez que el estado financiero es procesado el sistema emite un comprobante de procesamiento con el fin de garantizar a la Financiadora de Primas que sus estados financieros han sido transmitidos satisfactoriamente a la SUDEASEG y se encuentran en revisión por las Divisiones de Actuarial e Inspección y Fiscalización.
- Impresión del analítico de los Estados Financieros en Formato PDF.
- Consulta del Listado de los Estados Financieros que han sido cargados por la Financiadora de Primas.
- Impresión del Comprobante de Procesamiento en formato PDF.

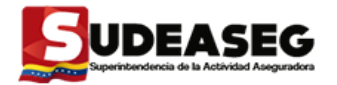

 $\checkmark$ 

 $\checkmark$ 

## **Módulo para las Unidades Administrativas de la SUDEASEG, comprende:**

La consulta de los Estados Financieros Mensuales y Anuales procesados por las Financiadoras Aseguradoras, la impresión de los analíticos, la visualización de Alertas en los Estados Financieros para el momento del procesamiento y los reportes que apoyan el análisis de las distintas Unidades Administrativas de la SUDEASEG.

### **Módulo para el Administrador del Sistema, comprende:**

El registro y actualización de los Usuarios que acceden a la aplicación y de la Unidad Tributaria, así como las consultas básicas por tipo de documento, entre otras opciones.

Todo lo descrito anteriormente contempla la Primera Fase del Sistema de Estados Financieros Analíticos Mensuales (SEFAM) para las Financiadoras de Primas.

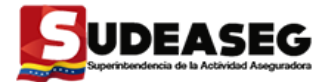

## **IV. ICONOS DEL SISTEMA DE ESTADOS FINANCIEROS**

# **ANALÍTICOS MENSUALES (SEFAM)**

El SEFAM presenta en sus módulos una barra de herramientas que contiene iconos, los cuales representan una acción específica.

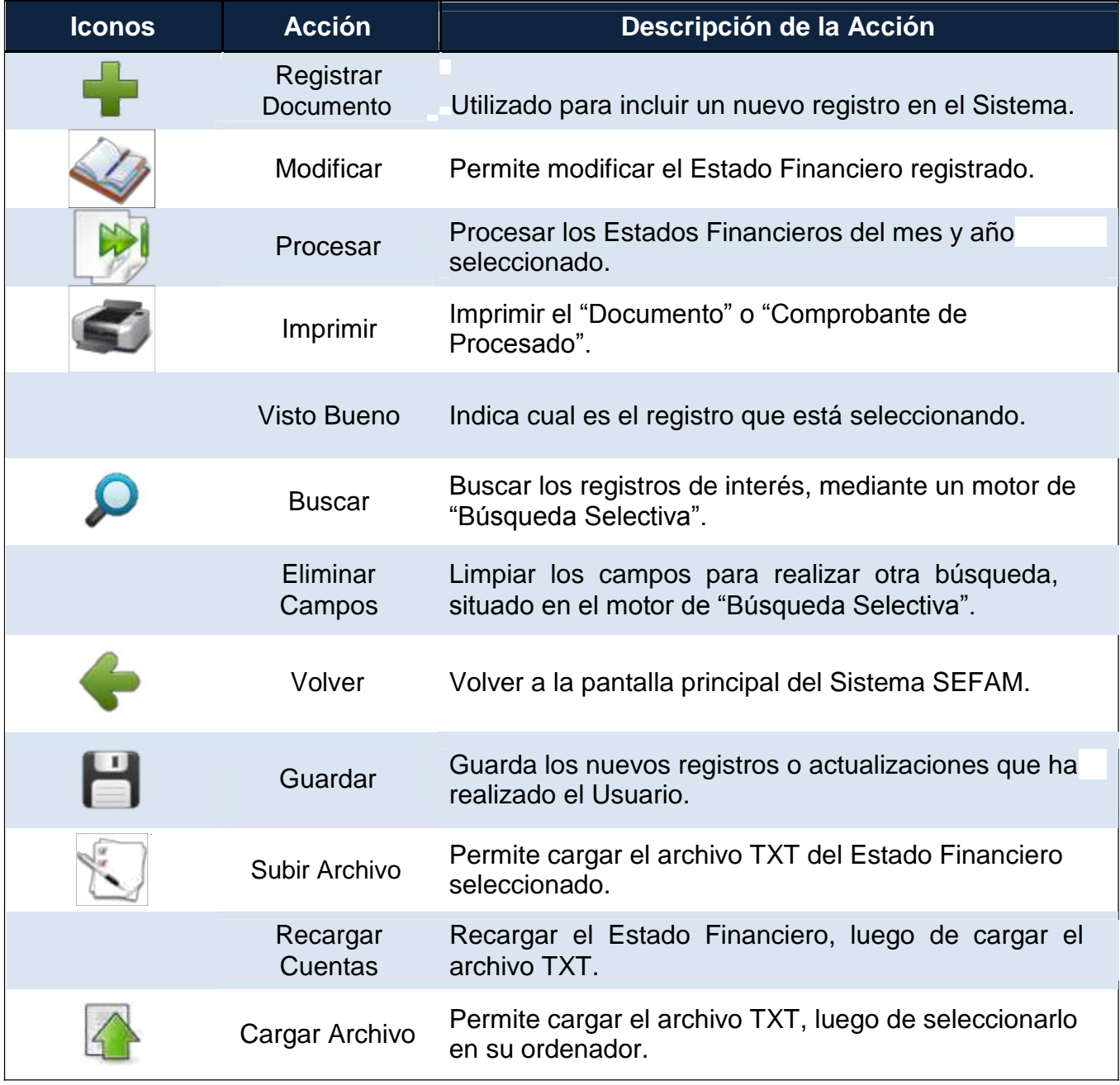

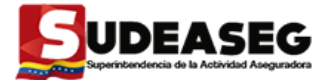

# **V. ¿CÓMO INGRESAR AL SEFAM?**

1. Ingrese a la página web de la Superintendencia de la Actividad Aseguradora colocando en la barra de dirección de su navegador web (se recomienda "Mozilla Firefox"), lo siguiente [www.sudeaseg.gob.ve. \(](http://www.sudeaseg.gob.ve./)Ver Figuras 1 y 2)

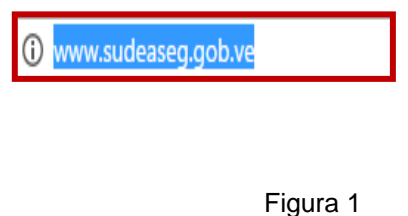

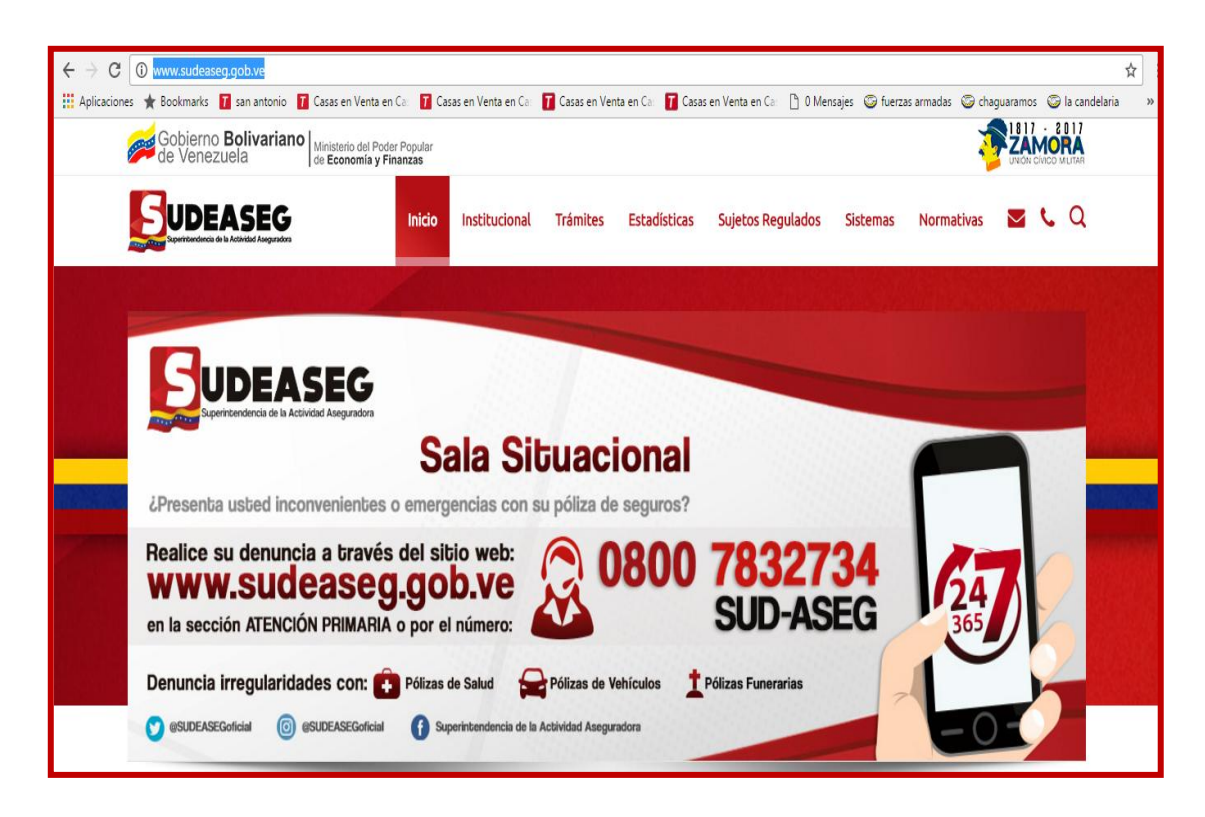

Figura 2

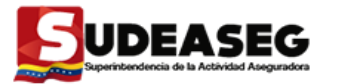

2. En la barra del **Menú** de la página web [de la Sudeaseg, s](http://www.sudeseg.gob.ve/)eleccione la opción **"Sistemas"** colocando el puntero del mouse sobre el mismo. (Ver Figura 3)

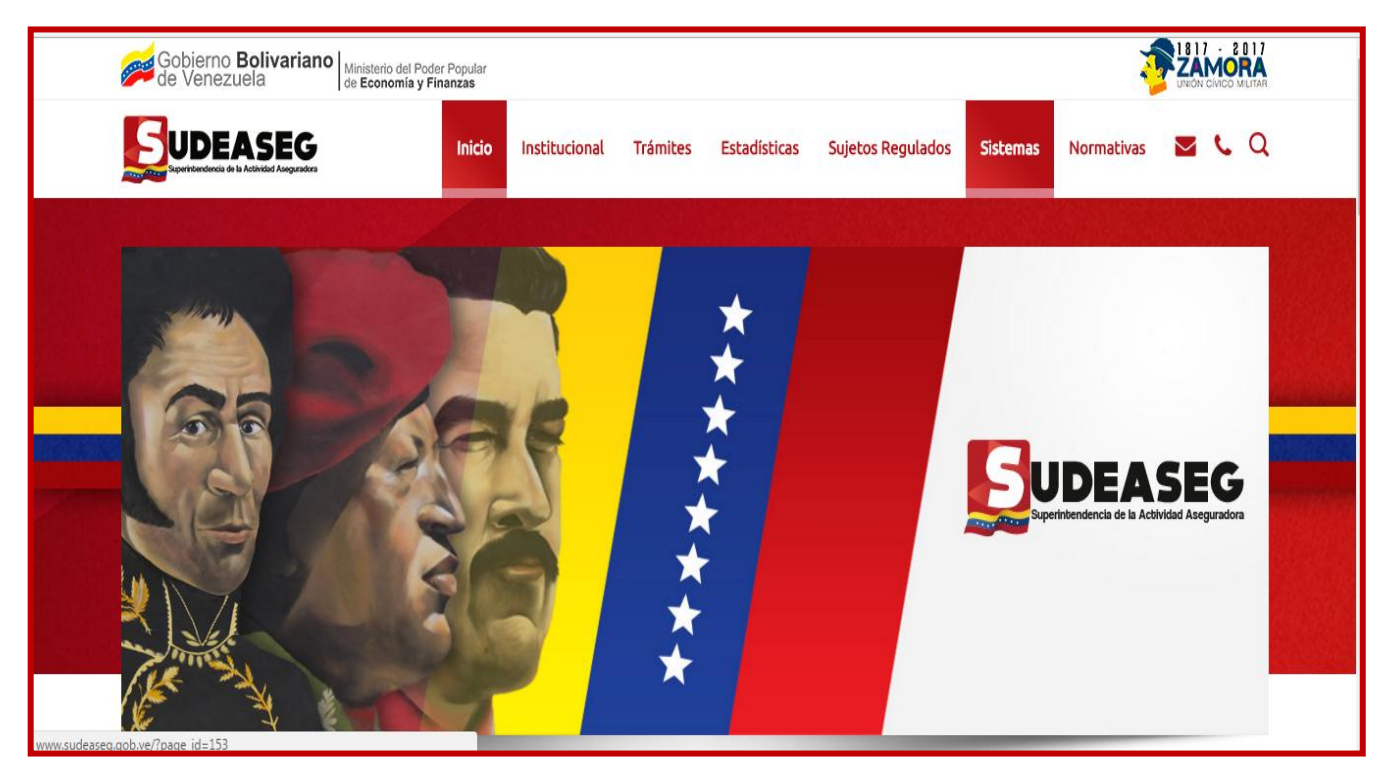

Figura 3

Se mostrarán todas las aplicaciones de la SUDEASEG, debe seleccionar el **"Sistema de Estados Financieros Analíticos Mensuales (SEFAM)".** (Ver Figura 4)

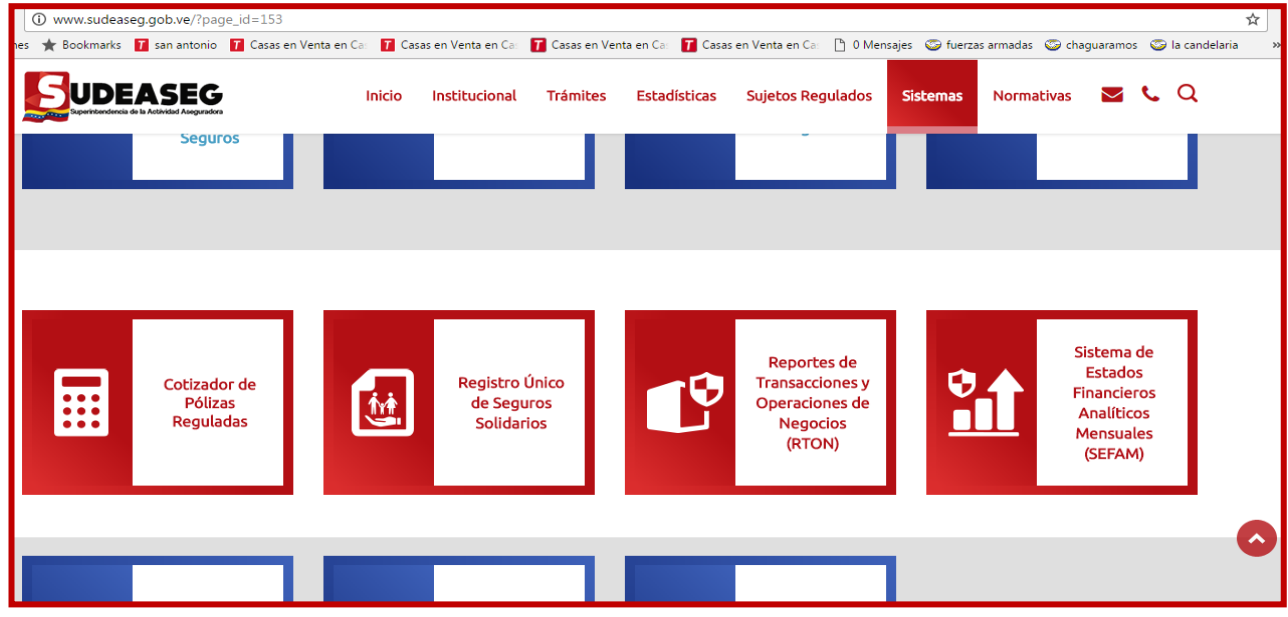

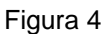

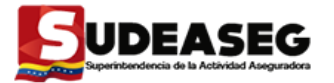

3. Al seleccionar **"Sistema de Estados Financieros Analíticos Mensuales (SEFAM)"** podrá visualizar dos opciones, debe elegir la opción "IR". (Ver Figura 5).

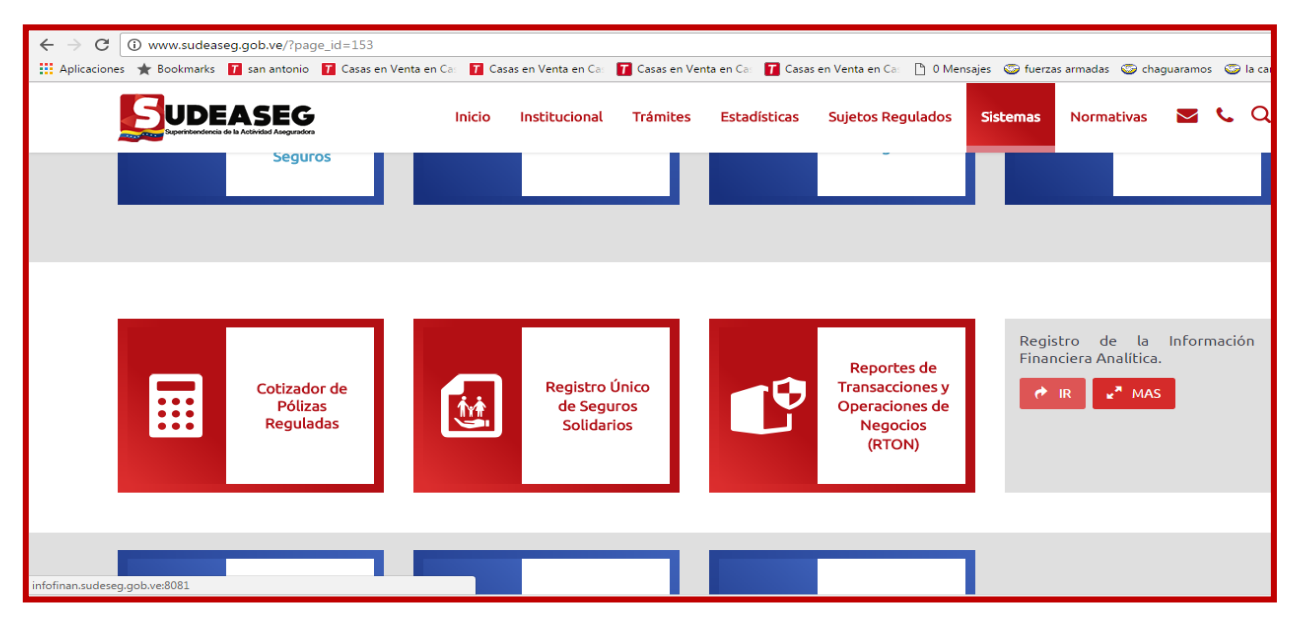

Figura 5

Aparece el recuadro, donde se brinda el acceso al **SEFAM** como "Usuario". (Ver Figura 6)

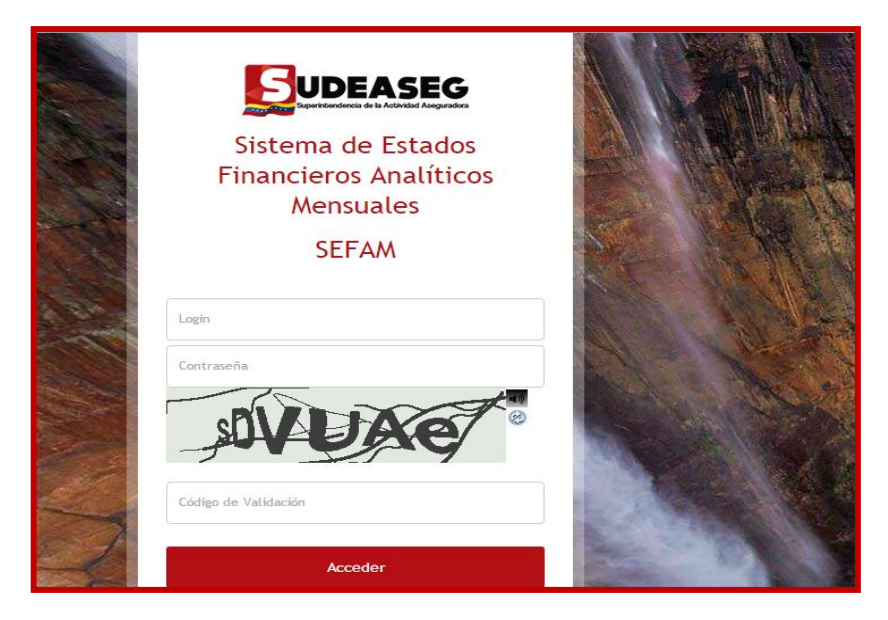

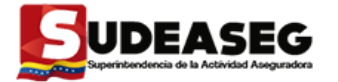

4. Al visualizar la ventana de inicio de sesión del SEFAM, debe ingresar colocando el **"USUARIO"** y la **"CLAVE"** (que son suministradas previamente por la SUDEASEG) y transcribe el **"CÓDIGO DE VERIFICACIÓN"**, seguidamente debe hacer **clic** en el botón "**ACCEDER**". (Ver Figura 7)

**NOTA:** Si posee inconvenientes para visualizar los caracteres de la imagen, debe seleccionar el icono de "Refrescar Imagen" para cambiar los caracteres o seleccionar el icono de "Audio" para escuchar uno por uno los mismos.

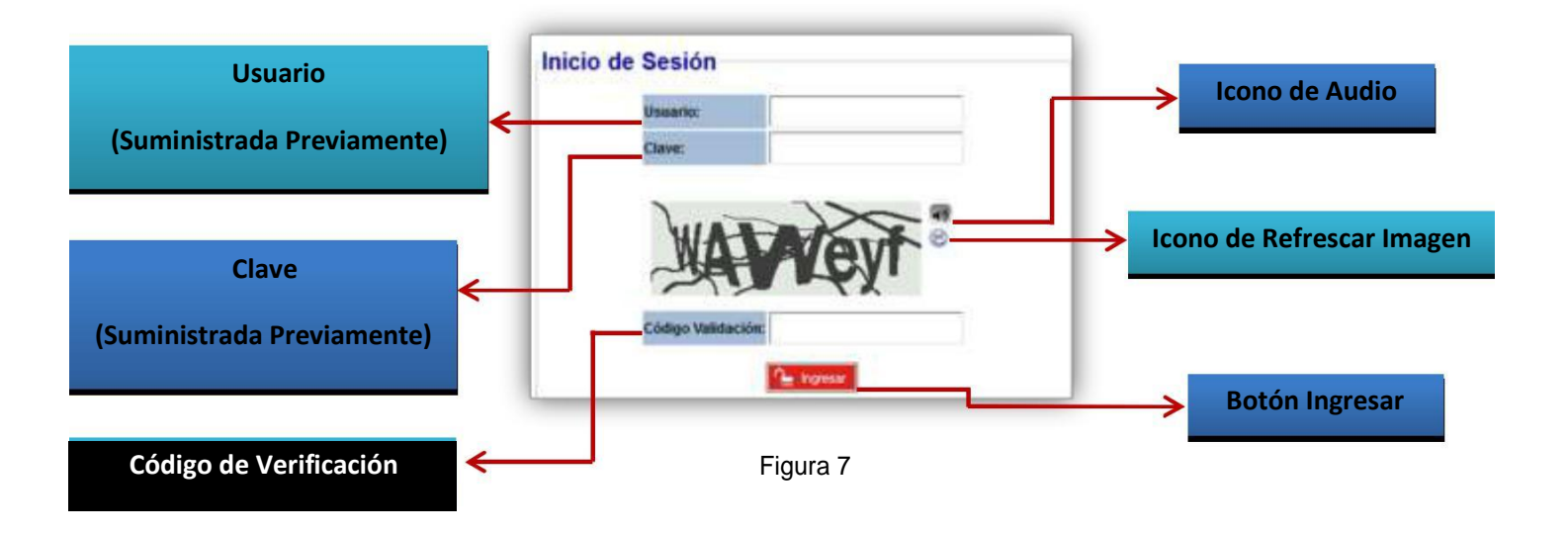

Los **Usuarios** y **Claves** del SEFAM, son suministrados por la Superintendencia de la Actividad Aseguradora (SUDEASEG) a todas las personas responsables dentro de las Financiadoras de Primas de cargar los Estados Financieros. En el caso, que dichas Financiadoras necesiten realizar cambios de **CLAVES** deben comunicar a través del correo electrónico [infofinanciera\\_analitica@sudeaseg.gob.ve, l](mailto:infofinanciera_analitica@sudeaseg.gob.ve,)a explicación por la cual requieren del cambio, donde los Administradores del Sistema se pondrán en contacto con ese personal de la Financiadora que realiza el requerimiento.

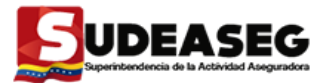

5. Una vez realizado el inicio de sesión se muestra la pantalla de "Bienvenidos". (Ver Figura 8).

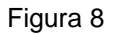

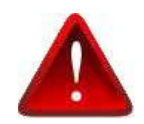

Después de transcurrir un lapso de tiempo de inactividad dentro del Sistema el mismo se bloquea automáticamente y le indicará que su sesión ha sido cerrada, por lo tanto debe ingresar nuevamente.

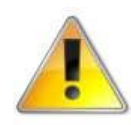

Al momento de Iniciar sesión, el Usuario podrá visualizar en la pantalla de **"Bienvenida"** una serie de alertas (en caso de que existan), las cuales le indican los procesos faltantes en el Sistema. (Ver Figura 9).

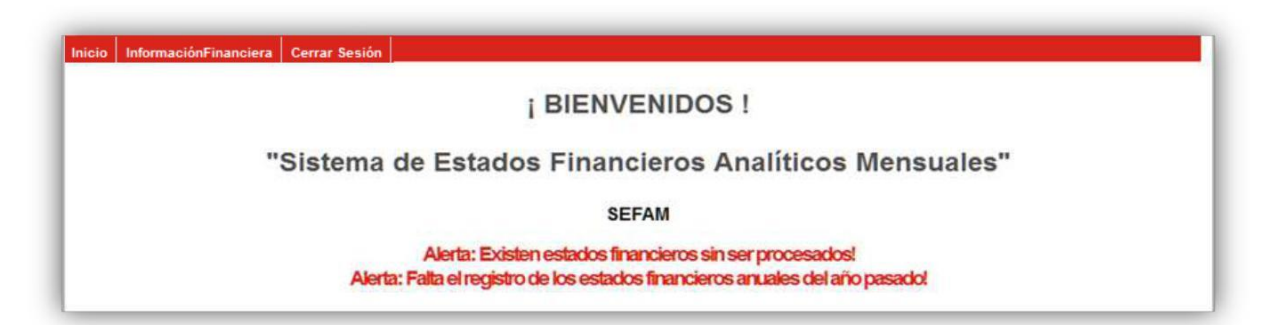

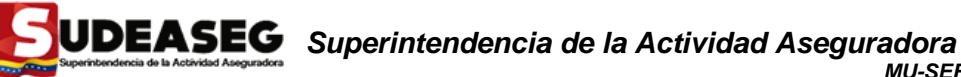

## **VI. PROCESOS DE LOS MÓDULOS**

El **SEFAM** tiene tres (3) opciones de menús**, Inicio – Información Financiera – Cerrar Sesión.** (Ver Figura 10)

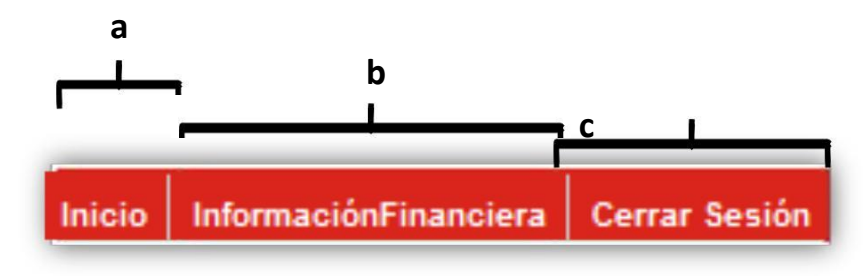

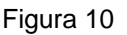

### **a) Opción: Inicio**

Es la pantalla principal del **SEFAM**, se podrá visualizar el mensaje de "Bienvenida", el nombre del Sistema y las posibles alertas que puedan tener las Financiadoras de Primas con relación

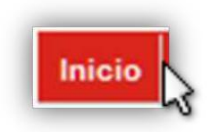

a los procesos faltantes. El Usuario podrá ingresar en la Opción de **INICIO** cuantas veces lo requiera, así como también puede utilizarlo de prueba si ha tenido mucho tiempo de inactividad y quiere comprobar si la sesión no ha sido cancelada por seguridad. (Ver Figuras 11 y 12).

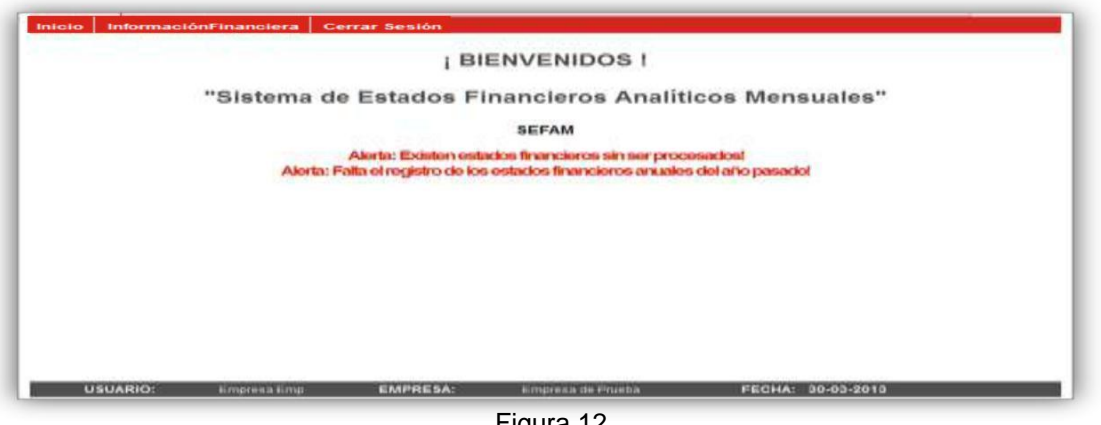

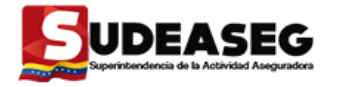

## **Opción: Información Financiera**

Esta Opción está compuesta por dos (3) módulos, los cuales son: (Ver Figuras 13 y 14)

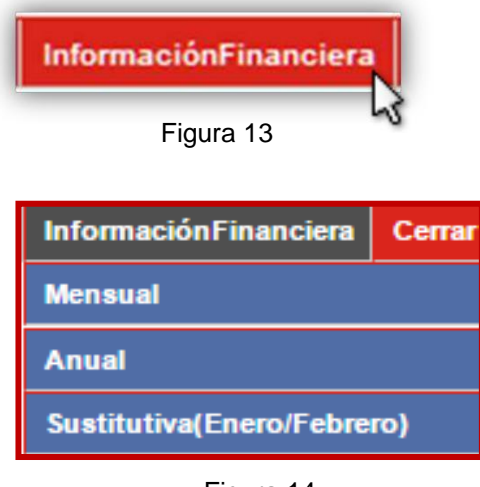

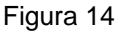

**b.1.** *Información Financiera Mensual***:** corresponde a los estados financieros que debe cargar la Financiadoras y a los estatus de los registros de la información, los cuales pueden ser:

**Archivo por Cargar:** es cuando el Usuario crea el documento por primera vez y no registra ningún archivo TXT en el SEFAM.

**Archivo Cargado:** es cuando el Usuario luego de crear el documento registra el archivo TXT en el SEFAM.

**Archivo Procesado:** es cuando el Usuario ha creado los dos (2) documentos de los estados financieros correspondientes al mes y año; posteriormente los Procesa.

**b.2.** *Información Financiera Anual***:** corresponde a los estados financieros del mes de diciembre definitivo que debe cargar la Financiadoras y a los estatus de los registros de la información, los cuales pueden ser:

**Archivo por Cargar:** es cuando el Usuario crea el documento por primera vez y no registra ningún archivo TXT en el SEFAM.

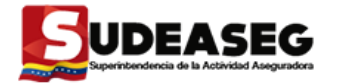

**Archivo Cargado:** es cuando el Usuario luego de crear el documento registra el archivo TXT en el SEFAM.

 **Archivo Procesado:** es cuando el Usuario ha creado los dos (2) documentos de los estados financieros correspondientes al mes y año; posteriormente los Procesa.

**b.3.** *Información Financiera Sustitutiva***:** corresponde a los estados financieros de los meses de Enero y Febrero definitivos que debe cargar la Financiadora y a los estatus de los registros de la información, los cuales pueden ser:

**Archivo por Cargar:** es cuando el Usuario crea el documento por primera vez y no registra ningún archivo TXT en el SEFAM.

**Archivo Cargado:** es cuando el Usuario luego de crear el documento registra el archivo TXT en el SEFAM.

**Archivo Procesado:** es cuando el Usuario ha creado los dos (2) documentos de los estados financieros correspondientes al mes y año; posteriormente los Procesa.

# **Información Financiera - Mensual**

Al seleccionar **"Información Financiera – Mensual"** se observan los Estados Financieros que tiene cargado la Financiadoras de Seguros y el estatus de cada uno de ellos. (Ver Figuras 15 y 16) **Figura 15** and the Figura 15

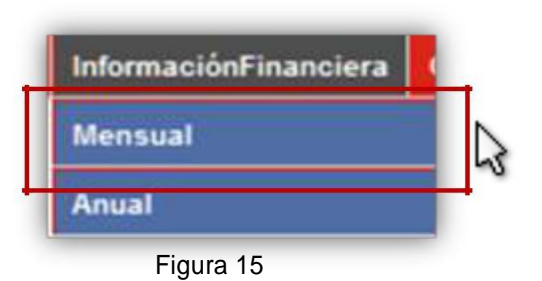

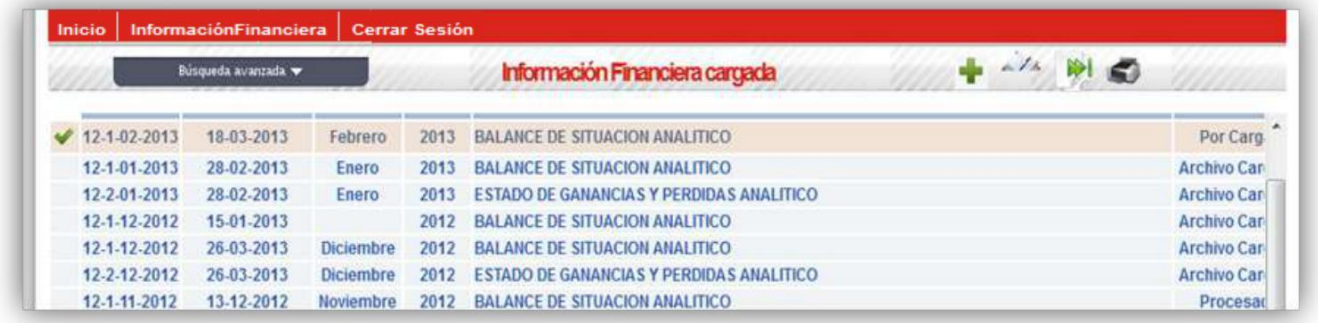

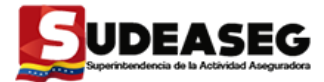

El recuadro de la Información Financiera – Mensual, está conformado de la siguiente

manera: (Ver Figura 17)

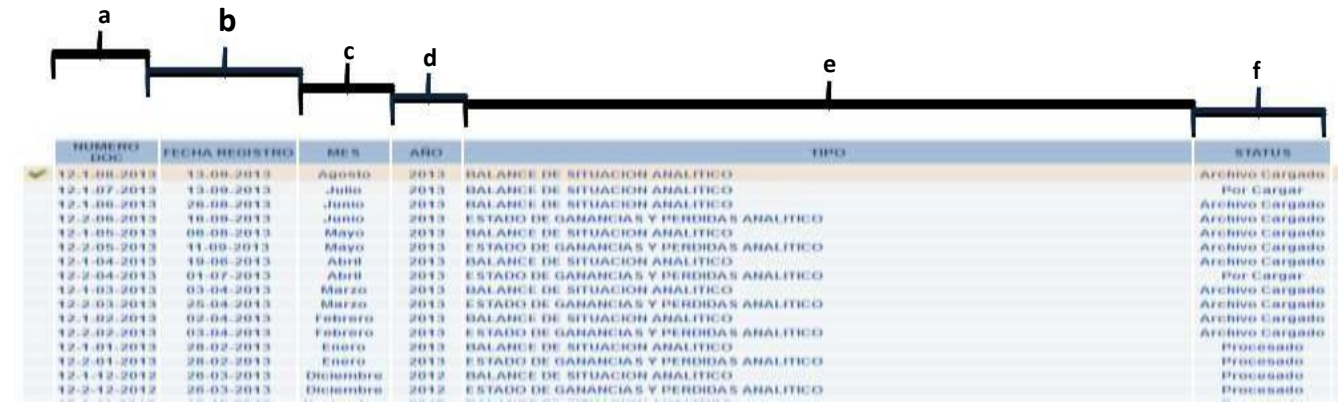

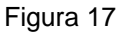

- a) **Número del Documento** es generado de la forma siguiente: (Ver Figura 18)
	-

El número de inscripción que tiene la Financiadoras Aseguradora en los registros que lleva la Superintendencia de la Actividad Aseguradora.

 $\checkmark$ 

 $\checkmark$ 

 $\checkmark$ 

Tipo de Documento: **1** si es Balance de Situación Analítico y **2** si es Estado de Ganancia y Perdidas Analítico.

Mes que se está Cargando de la información.

 $\checkmark$ Año al cual corresponde la Carga que se está realizando.

Ejemplo:

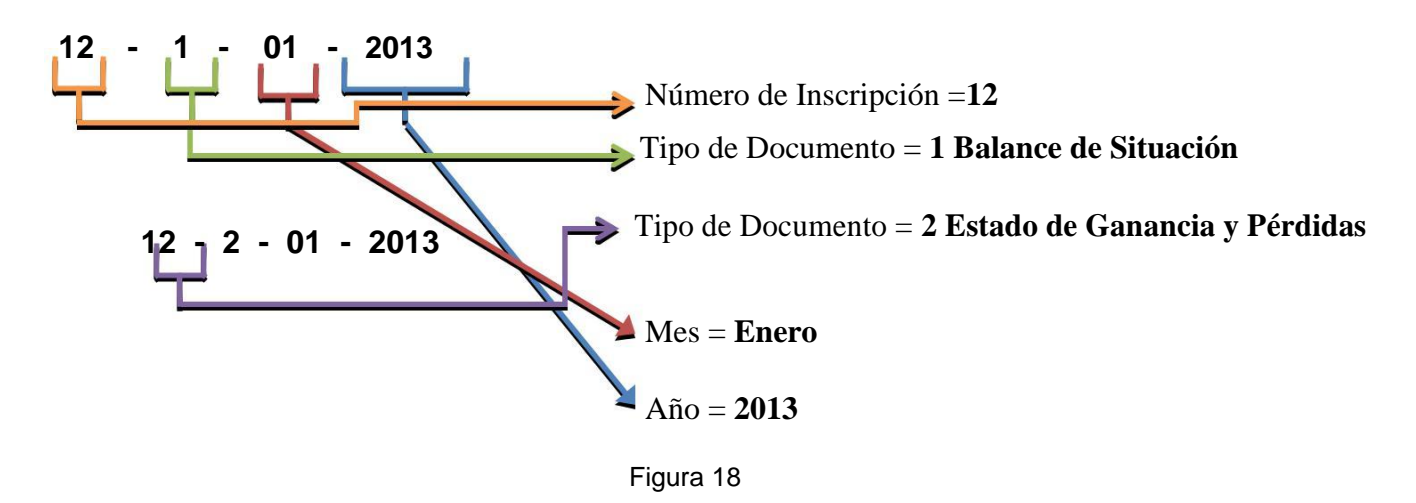

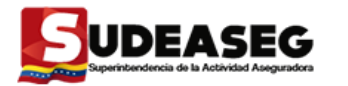

- b) **Fecha de Registro:** fecha en la cual se está cargando el archivo.
- c) **Mes:** corresponde al mes de la información que se está cargando.
- d) **Año:** corresponde al año de la información que se está cargando.
- e) **Tipo:** describe el documento que se está cargando: 1 si es Balance de Situación y 2 si es Estado de Ganancia y Perdidas Analítico.
- f) **Estatus del Registro:** indica el estatus de la información cargada, se tienen Por Cargar

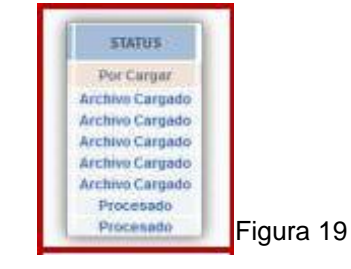

– Archivo Cargado – Procesado. (Ver Figura 19)

### **Búsqueda Avanzada**

**1.** En la parte superior izquierda de la pantalla principal de la Información Financiera cargada, se encuentra un motor de "Búsqueda Avanzada". (Ver Figuras 20 y 21)

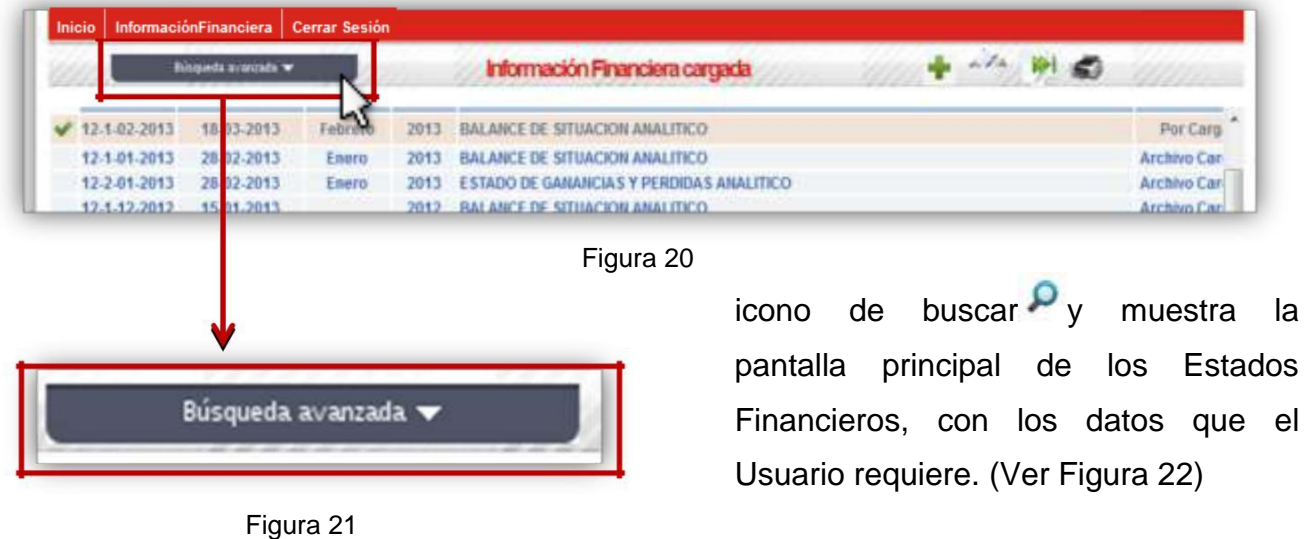

**3.** Luego de seleccionar cualquiera de las opciones del Motor de Búsqueda Avanzada, se procede a dar **clic** al

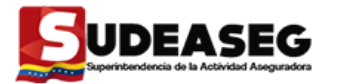

**2.** En la misma el Usuario puede buscar por: Número de Documento, Fecha de Registro, Mes, Año y/o Tipo de Documento. **Exercía de Santo Antigara 22** Figura 22

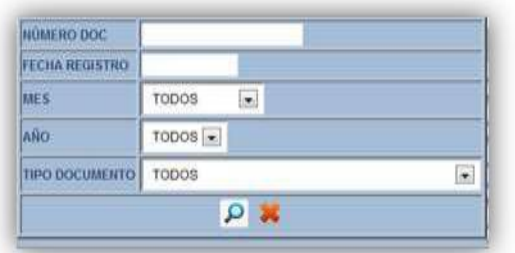

**4.** En el caso que el Usuario necesite realizar una nueva búsqueda de registros y los campos contengan información, se debe hacer **clic** en eliminar datos **\*\*** e inmediatamente se limpiarán los campos para que pueda realizar la nueva búsqueda. (Ver Figuras 23 y 24)

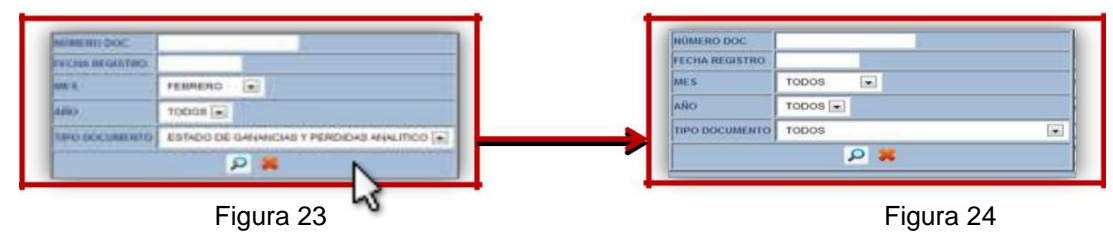

En la parte superior derecha de la pantalla principal de la Información Financiera cargada, se encuentran las herramientas que deben utilizar para los diferentes procesos del SEFAM, entre las cuales tenemos: (Ver Figura 25)

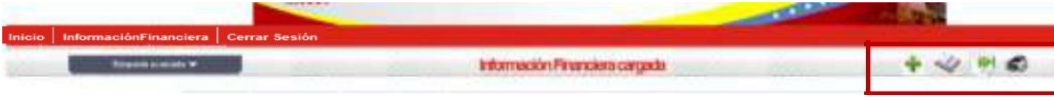

Figura 25

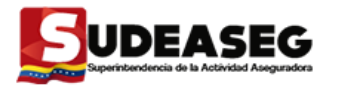

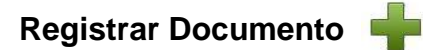

**1.** Hacer **clic** en el icono de **Registrar Documento**. (Ver Figura 26)

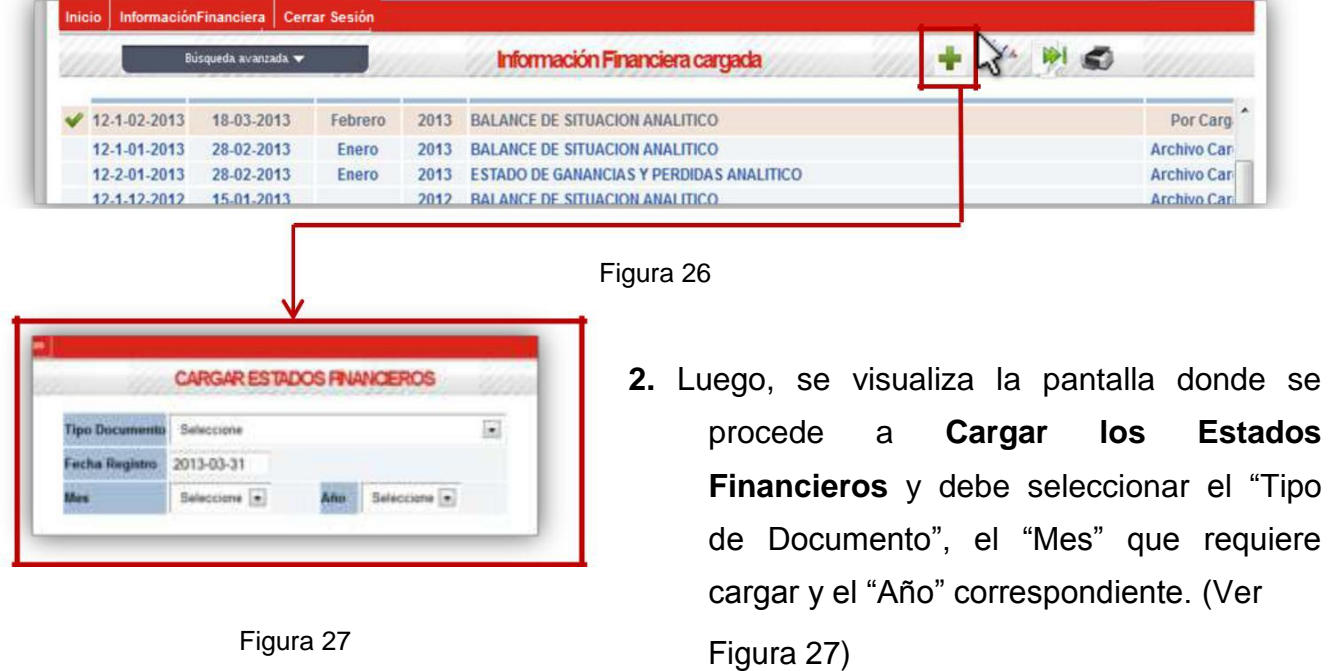

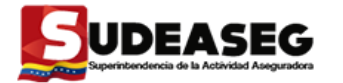

- **3.** En **"Tipo de Documento",** tienen dos
	- (2) opciones: (Ver Figura 28)
	- **1** Balance de Situación Analítico.
	- **2** Estado de Ganancias y Perdidas Analítico.
- **4.** En **"Mes",** selecciona el mes al cual corresponde la información del Estado Financiero. (Ver Figura 29)
- **5.** En **"Año",** selecciona el año al cual pertenece la información del Estado Financiero. (Ver Figura 30)

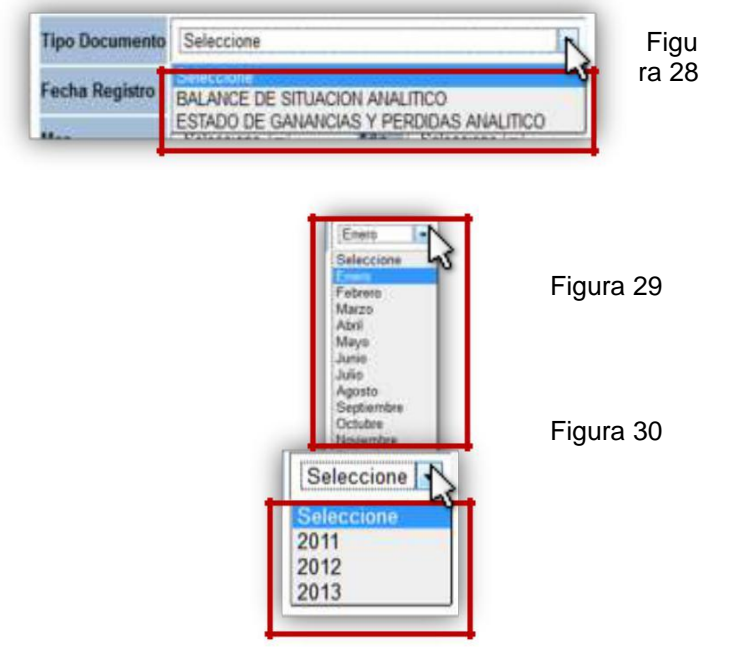

**6.** Luego de seleccionar los datos que requiere, procede a dar **clic** en el icono de "Guardar", ubicado en la barra de herramientas.

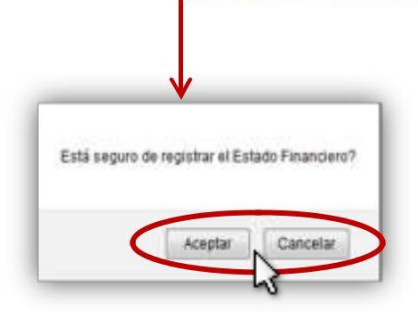

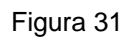

**7.** Seguidamente, se hace visible el siguiente mensaje: ¿Está seguro de registrar el Estado Financiero?, donde procede a dar **clic** en "Aceptar" de ser **afirmativo** o "Cancelar" de ser **negativo.** (Ver Figura 31)

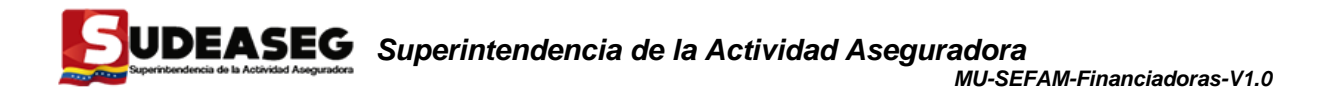

**8.** Si la respuesta es positiva al dar **clic** en "Aceptar", se visualiza la pantalla que muestra el Tipo de Documento, el Número de Documento, el Mes, la Fecha de Registro, el Año y el Estatus del Documento, el cual será "Por Cargar" debido a que no se ha registrado ningún archivo TXT. (Ver Figura 32)

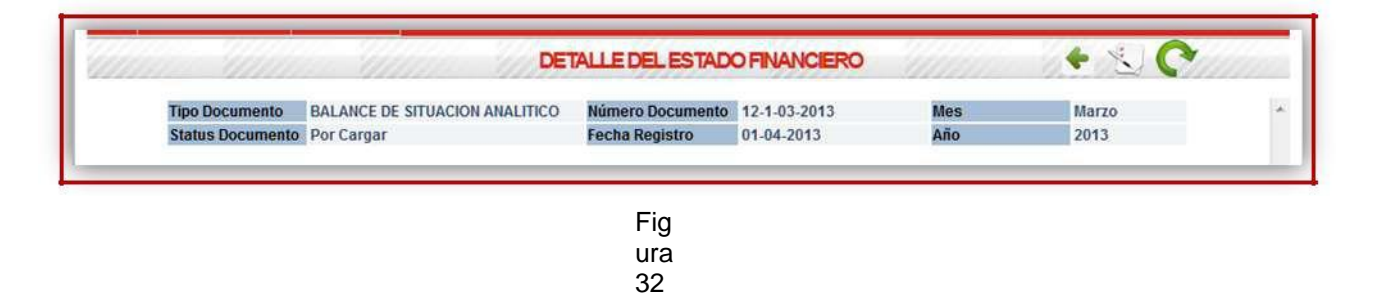

**9.** El Usuario debe cargar el archivo TXT haciendo **clic** en el icono de "Subir Archivo".

> El Nombre del archivo debe estar conformado por:

Las tres (03) primeras letras corresponden al tipo del documento, seguido por el mes en número y el año del estado financiero que requiere cargar al SEFAM, debe poseer la extensión texto (.txt)

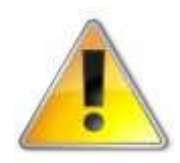

**BAL:** si es Balance General Analítico **GYP:** si es Estado de Ganancias y Pérdidas Analítico

Ejemplo: **BAL012016.txt ---** Balance General Analítico. **GYP122016.txt ---** Estado de Ganancias y Pérdidas Analítico.

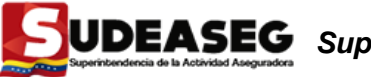

#### **En el Balance de Situación Analítico: BAL012016.txt**

**El Archivo TXT** tiene que poseer la siguiente estructura: (Código de la cuenta sin espacios y solo números; [Punto y coma] y monto sólo con separadores decimales con "." [Punto]). Ejemplo: **221302;6524.25**

**Cuentas Auxiliares** (Cuentas del Código Contable; [Punto y coma] Cuenta Auxiliar; [Punto y coma] Monto con separadores decimales con "." [Punto]; [Punto y coma] Descripción de Cuenta). Ejemplo: **11010101;10121222;20000.00;Banco Banesco**

El **Balance de Situación Analítico** se verá reflejado en el archivo TXT de la siguiente manera: (Ver Figura 33)

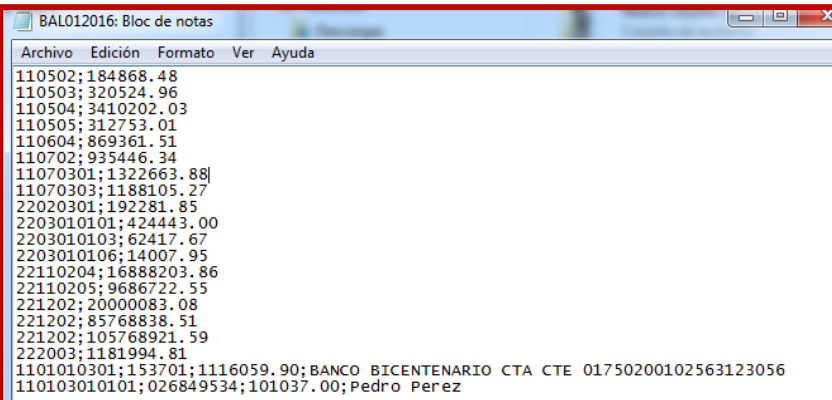

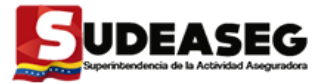

#### **En el Estado de Ganancias y Pérdidas Analíticos: GYP122013.txt**

**Archivo TXT** tiene que poseer la siguiente estructura: (Código de la cuenta sin espacios y solo números; [Punto y coma] y monto solo con separadores decimales con "." [Punto]). Ejemplo: **330201;15698.15**

El **Estado de Ganancias y Pérdidas Analíticos** se verá reflejado en el archivo TXT de la siguiente manera: (Ver Figura 34)

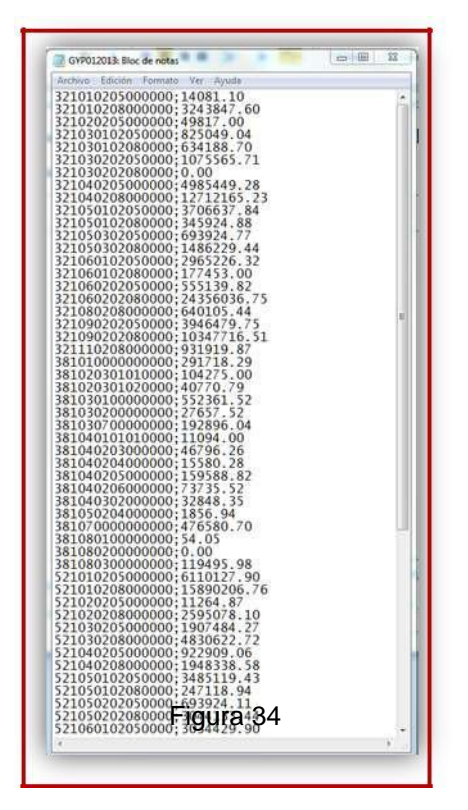

Luego de obtener el archivo TXT creado se procede a la carga del mismo al Sistema SEFAM.

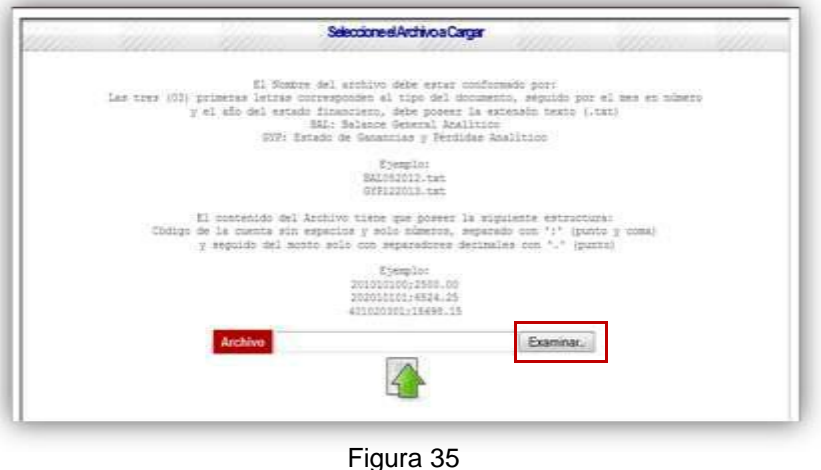

**10.** Después de hacer **clic** en "Subir Archivo", se visualiza una ventana de búsqueda y carga de archivo TXT, en la cual se puede observar cómo debe estar constituido el archivo para que la carga se realice de manera satisfactoria. (Ver Figura 35)

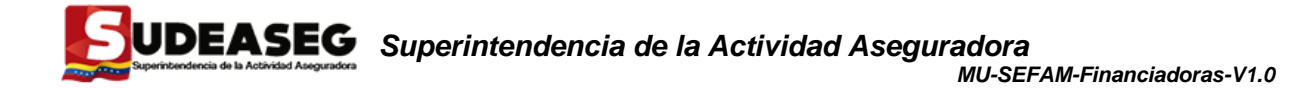

**11.** Dar **clic** en "Examinar" y buscar el archivo TXT en el Ordenador; luego de localizar el archivo proceder a pulsar el botón "Abrir". (Ver Figura36)

 $25 - 10$  $+1$ **12.** Se debe visualizar **Figura 36** 

esea cargar el archivo

Acepta

- que la dirección que 202010101/6824.25 aparece en la barra --Pars las Cuentas Augiliares es la correcta y bdigo de la cuenta madre sin espacios y solo números, separado con ";" (punto y coma), seguido del còdiqo de la cuenta<br>seguido del monto solo con separadores decimales con "." (punto) separado con ";" y por último la descr Ejemplo: procede a hacer **clic** en "Cargar Archivo C:\Users\Administrador\Desktop\TXT SEFA | Exam Archivo" . (Ver Figura 37)  $Corrar$ Detalls Figura 37
- **13.** Una vez que el Usuario seleccione la opción "Cargar Archivo", visualiza una ventana emergente, en la cual confirma la carga del archivo al SEFAM haciendo **clic** en "Aceptar". (Ver Figura 38) Figura 38
- **14.** Aparece el mensaje, "Ha Finalizado la Carga de Datos", en el cual debe dar **clic** en "Aceptar". (Ver Figura 39)

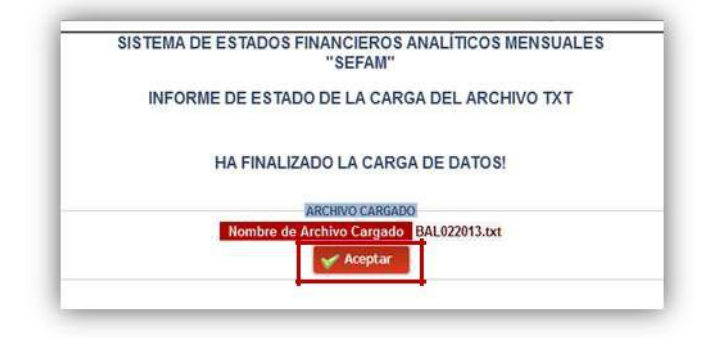

Figura 39

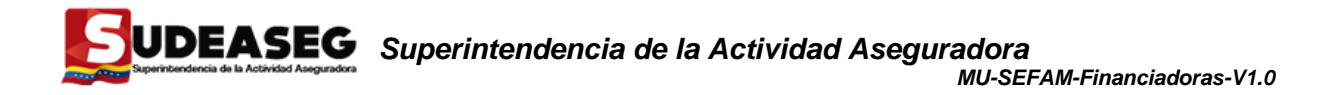

**Nota:** Si el archivo TXT tiene algún error, el SEFAM no permitirá la carga del mismo, por lo que arrojará el o los errores encontrados para que realice su corrección e intente en el establecer en el Figura 40 cargarlo de nuevo. (Ver Figura 40)

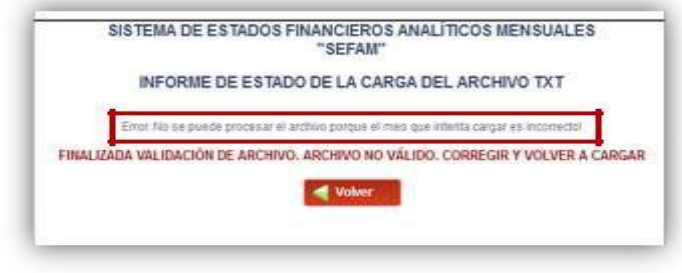

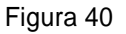

**15.** Luego de la carga del archivo TXT aparece de nuevo la ventana principal de "Detalle del Estado Financiero", debe hacer clic en el icono "Recargar Cuentas" **de** donde visualiza los registros cargados del Estado Financiero. (Ver Figuras 41 y 42)

|                                 | DETALLE DEL ESTADO FINANCIERO<br>555 |                                                           |                               |                           |     |              |  |  |  |
|---------------------------------|--------------------------------------|-----------------------------------------------------------|-------------------------------|---------------------------|-----|--------------|--|--|--|
|                                 | <b>Tipo Documento</b>                | <b>ESTADO DE GANANCIAS Y PERDIDAS</b><br><b>ANALITICO</b> | Número Documento 12-2-02-2013 |                           | Mes | Febrero      |  |  |  |
|                                 | <b>Status Documento</b> Por Cargar   |                                                           | <b>Fecha Registro</b>         | 03-04-2013                | Año | 2013         |  |  |  |
| Figura 41                       |                                      |                                                           |                               |                           |     |              |  |  |  |
|                                 |                                      |                                                           | DETALLE DEL ESTADO FINANCIERO |                           |     | $\sim$       |  |  |  |
|                                 | <b>Tipo Documento</b>                | ESTADO DE GANANCIAS Y PERDIDAS<br>ANALITICO               | Número Documento 12-2-02-2013 |                           | Mes | Febrero      |  |  |  |
|                                 | Status Documento Por Cargar          |                                                           | <b>Fecha Registro</b>         | 03-04-2013                | Año | 2013         |  |  |  |
|                                 | CODIGO                               | AUXILIAR                                                  |                               | <b>DESCRIPCIÓN CUENTA</b> |     | <b>MONTO</b> |  |  |  |
| 000                             | Mostrar/Ocultar Cuentas              |                                                           |                               |                           |     |              |  |  |  |
| 301                             | Mostrar/Ocultar Cueetas              |                                                           |                               |                           |     |              |  |  |  |
|                                 | Mostran/Ocultar Cuentas              |                                                           |                               |                           |     |              |  |  |  |
|                                 | Mostrar/Ocultar Cuentas              |                                                           |                               |                           |     |              |  |  |  |
|                                 |                                      |                                                           |                               |                           |     |              |  |  |  |
| 321<br>331<br>341               | Mostran/Gcultar Cuentas              |                                                           |                               |                           |     |              |  |  |  |
|                                 | <b>Mostrar/Ocultar Cuentas</b>       |                                                           |                               |                           |     |              |  |  |  |
|                                 | <b>Mostrar/Ocultar Cuentas</b>       |                                                           |                               |                           |     |              |  |  |  |
|                                 | Mostrar/Ocultar Cuentas              |                                                           |                               |                           |     |              |  |  |  |
|                                 | Mostrar/Ocultar Cuentas              |                                                           |                               |                           |     |              |  |  |  |
| 381<br>395<br>501<br>521<br>531 | Mostrar/Ocultar Cuentas              |                                                           |                               |                           |     |              |  |  |  |
| 541                             | <b>MostranOcultar Cuentas</b>        |                                                           |                               |                           |     |              |  |  |  |

Figura 42

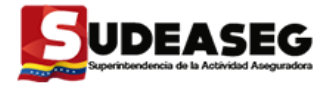

**16.** El Usuario puede subir cuantos archivos TXT sean necesarios, luego dar **clic** en "Volver" para regresar a la ventana principal de "Información Financiera Cargada". (Ver Figura 43)

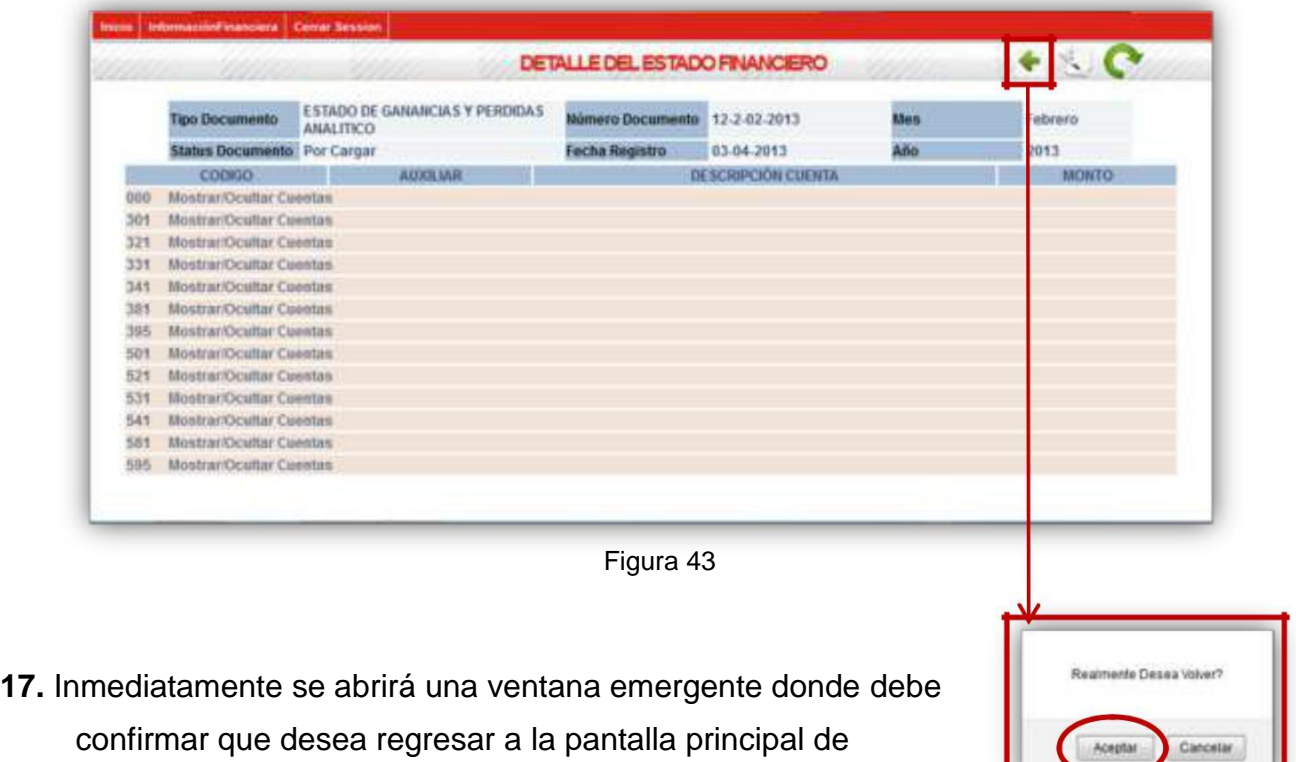

"Información Financiera Cargada". (Ver Figura 44)

Figura 44

Visualizará los Estados Financieros Cargados al SEFAM junto con el nuevo registro en un estatus de "Archivo Cargado", motivado a que ya está cargado el archivo TXT. (Ver Figura 45)

| the power procedure attacked in her disposition<br>12.1.82.2013<br>03.04.3913<br><b>BALANCE DE SITUACION ANALITICO</b><br>3913<br><b>Vetcents</b><br><b>BALAIR'S DE SITUACION ANALITICIS</b><br>12-1-01-2013<br>28.82.2913<br>2013<br>Printeres<br>12.2.01.2013<br>28.62.2013<br>EXTADO DE GARANCIA Y FERDEIA E ABALIDO D<br><b>Biblesto</b><br>2013<br>28-83-2811<br><b>BALAIK'S OF SITIACKIN ARASTECO</b><br>12-1-12-2012<br>2012<br>Driversion<br>28-03-2013<br><b>ESTADO DE GARANCIAS Y PERIHEIAS ABALIFICO</b><br>12-2-12-3912<br>3912<br>Dichestiters<br>12-12-2012<br>BALAMOE OE SITIACION ANALITICO<br>12-1-11-2012<br>2012<br>Procurado<br><b>Birmeretru</b><br>03.01.0913<br>12-3-11-3013<br><b>ESTADO DE GABIAICIAS Y PERIBEIAS ABALITICO</b><br><b>Ninskappard</b><br>3042<br><b>Precessor</b><br>24. YE 2012<br>12:1.10.2012<br>Octakes<br>BALANCE OF SITUACION ARALITICO.<br><b>Dracgassith</b><br>2012<br>12-2-10, 2012<br>24.44.2012<br>Getaten<br><b>ESTADO DE GAINAICIAS Y PERDIDAS ABALIDEZ</b> S<br><b>Unnewssets</b><br>3912<br>01.19.2012<br>BALANCE US SITUACION ARAUTICO<br>15.1.09.2012<br>keelwordsie<br>3012<br>Processos<br>12-2-09-2012<br><b>ATALZECZ</b><br>29883<br><b>ESTADO DE DABANCIAS Y PERISHAS AMALITICO</b><br>Postesable<br><b><i><u>Rapplessand</u></i></b><br>12.2.88.2012<br>26.08.2012<br><b>EXTADO DE GARRAICIA Y FEIDERA LABALITICO</b><br><b>Rigidato</b><br>調味法<br>Provinciado<br><b>BALANCE OF SYSWORD ARRESTED</b><br>12.1.88.2012<br>25.26.2212<br>Agentin<br>2612<br><b><i>Directo Address</i></b><br>04-85-7012<br>42-4-07-2042<br><b>BALAIST OF SITUACION ANALITICO</b><br>Julia<br>3912<br><b>Pineransaka</b><br>12-2-87-0943<br><b>45-85-2912</b><br>2012<br><b>ESTADO DE GAHANCIAS Y PERDEJAS ANALITICO</b><br><b>Jutio</b><br>Procureodo<br>12.1.06.0012<br>04.04.2812<br>3042<br>BALAMEE BE SITUACION ANALITICO<br><b>June</b><br><b>Precassado</b><br><b>ESTADO DE GAHANCIAS Y PERDIDAS ANDLITICO</b><br>$4.2 \times 66,3013$<br>03.04.2012<br>2012<br>Janes<br><b>Thursdale</b><br>Service Control<br><b>PERSONAL ROAD</b><br><b>SEARCH STANDARD STATES OF STATES AND</b> | <b>NUMBER</b><br><b>TSON</b> | <b>FECHA RESESTRO</b> | <b>BACK</b> | <b>MAY</b> | <b>TIFIG</b> | <b>RIATUR</b>           |
|----------------------------------------------------------------------------------------------------|------------------------------|-----------------------|-------------|------------|--------------|-------------------------|
|                                                                                                    |                              |                       |             |            |              |                         |
|                                                                                                    |                              |                       |             |            |              | <b>Archiva Cargado</b>  |
|                                                                                                    |                              |                       |             |            |              | Arichme Cargado         |
|                                                                                                    |                              |                       |             |            |              | <b>Ancienc Cartagle</b> |
|                                                                                                    |                              |                       |             |            |              | <b>Arizono Cargada</b>  |
|                                                                                                    |                              |                       |             |            |              | <b>Basileto Carpets</b> |
|                                                                                                    |                              |                       |             |            |              |                         |
|                                                                                                    |                              |                       |             |            |              |                         |
|                                                                                                    |                              |                       |             |            |              |                         |
|                                                                                                    |                              |                       |             |            |              |                         |
|                                                                                                    |                              |                       |             |            |              |                         |
|                                                                                                    |                              |                       |             |            |              |                         |
|                                                                                                    |                              |                       |             |            |              |                         |
|                                                                                                    |                              |                       |             |            |              |                         |
|                                                                                                    |                              |                       |             |            |              |                         |
|                                                                                                    |                              |                       |             |            |              |                         |
|                                                                                                    |                              |                       |             |            |              |                         |
|                                                                                                    |                              |                       |             |            |              |                         |
|                                                                                                    |                              |                       |             |            |              |                         |

Figura 45

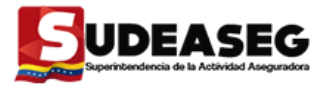

### **Información Financiera Cargada**

El Usuario puede registrar un estado de cuenta y devolverse a la pantalla principal de "Información Financiera Cargada" sin haber subido ningún archivo TXT al registro, la misma se reflejará en los estados financieros cargados con un estatus "Por Cargar". (Ver Figura 46)

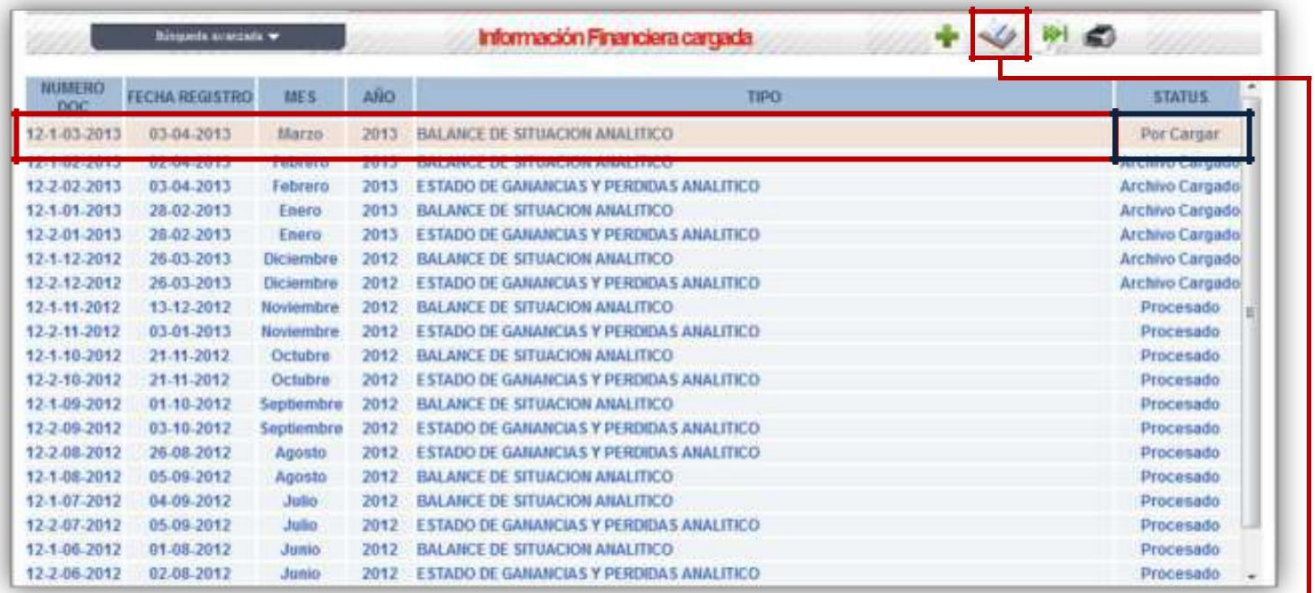

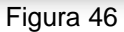

- **1.** Debe seleccionar la cuenta a la cual desea subir el archivo TXT y hacer **clic** en el icono "Edición –Modificación".
	- (Ver Figura 47) 2. Después de seleccionar el ico "Edición -Modificación", visualizar el "Detalle del Estado Financiero barra de herramientas con los iconos que le permiten al Usu

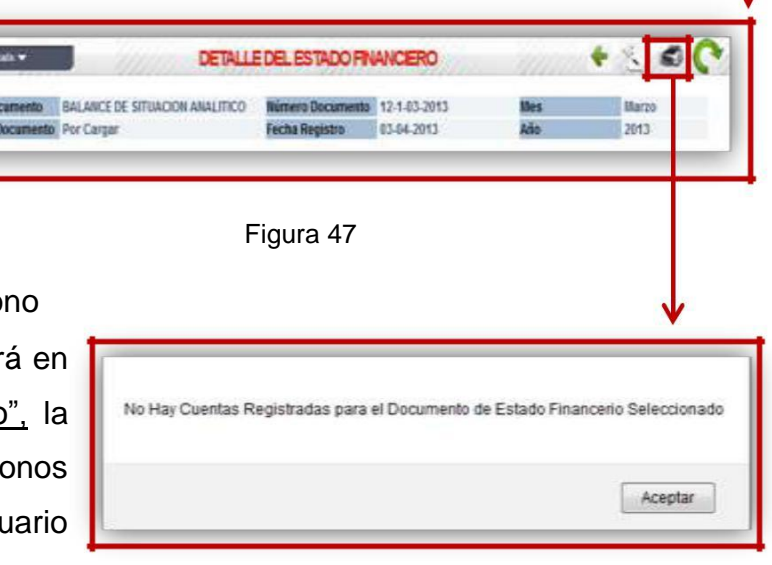

Figura 48

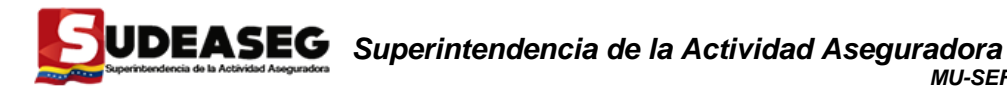

hacer una acción específica, el nuevo icono habilitado es el de "Imprimir" , al hacer **clic** en él, mostrará el error que se indica en la Figura 48.

**3.** El Usuario debe subir el archivo TXT haciendo **clic** en "Subir Archivo". (Seguir los pasos para las cargas de archivos TXT). (Ver Figuras desde 32 hasta 45).

### **Procesar Estados Financieros**

Cuando se trata de procesar los estados financieros, tienen que ser ambos correspondientes al mismo **mes y año**, "Balance de Situación Analítico" y "Estado de Ganancias y Pérdidas Analítico", se puede seleccionar cualquiera de los dos (2) para procesarlos, pues el SEFAM se encargará de validar que se encuentren cargados ambos y proceder a efectuar la acción.

Al momento de procesar los Estados Financieros se muestran dos (2) tipos de Alertas o Errores:

1. **Las Alertas:** Son las que le informan a la Financiadoras de Seguros la posible carga de datos sospechosos.

**Ejemplo:** La cuenta (X) posee un monto mayor a cero o menor a cero y en el mes anterior se mostró un monto (X) cantidad, lo cual quiere decir que, este mes disminuyo. El Usuario al analizar el caso, debe estar consciente del mismo y decidir si es procesado o no.

2. **Los Errores Restrictivos:** Tienen que ver con el cuadre de las cuentas, entre el balance de situación analítico y el estado de ganancias y pérdidas.

**Ejemplo:** Los montos de las cuentas deben ser igual a su contrapartida, en caso de existir diferencias, no se podrán procesar los Estados Financieros hasta que dichos errores sean corregidos.

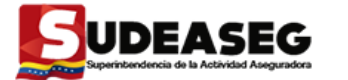

 $\checkmark$ 

 $\checkmark$ 

Mientras la Financiadoras no corrija los **Errores Restrictivos,** no podrá procesar los Estados Financieros.

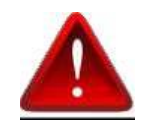

Las cuentas de "Ingresos" y "Egresos" son nominales y acumulativas, por lo que no deberían disminuir, en caso contrario, el SEFAM arrojará las alertas correspondientes.

 $\checkmark$ En la Información Financiera, correspondiente a los meses de Enero a Noviembre se debe reflejar el "Saldo de Operaciones" en las cuentas 41102, 39502, 21003 y 59502, cuando corresponde el mes de Diciembre debe reflejarse el "Resultado del Ejercicio" en las cuentas 41101, 39501, 21002 y 59501.

### **¿Cómo se corrigen los Estados Financieros?**

**1.** El Usuario debe seleccionar el Estado Financiero que necesita corregir y proseguir a seleccionar el icono de "Edición – Modificación". (Ver Figura 49)

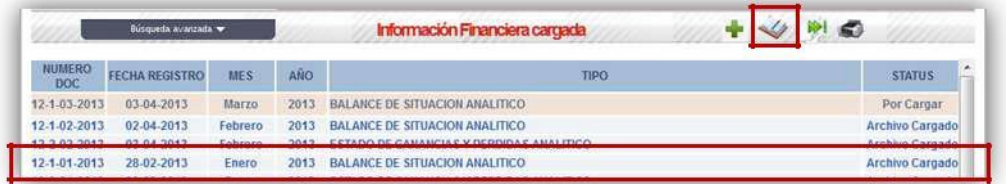

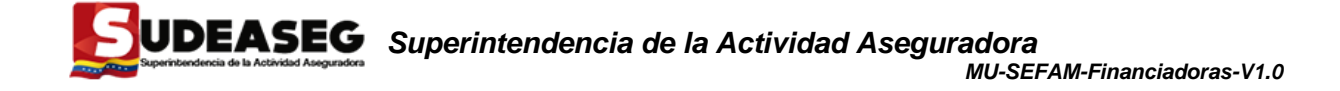

**2.** Se visualiza el Estado Financiero con todos los registros anteriormente cargados, el mismo al momento de subir el archivo TXT con los nuevos registros elimina automáticamente los registros anteriores y coloca en el SEFAM los registros que se están cargando nuevamente. (Ver Figura 50)

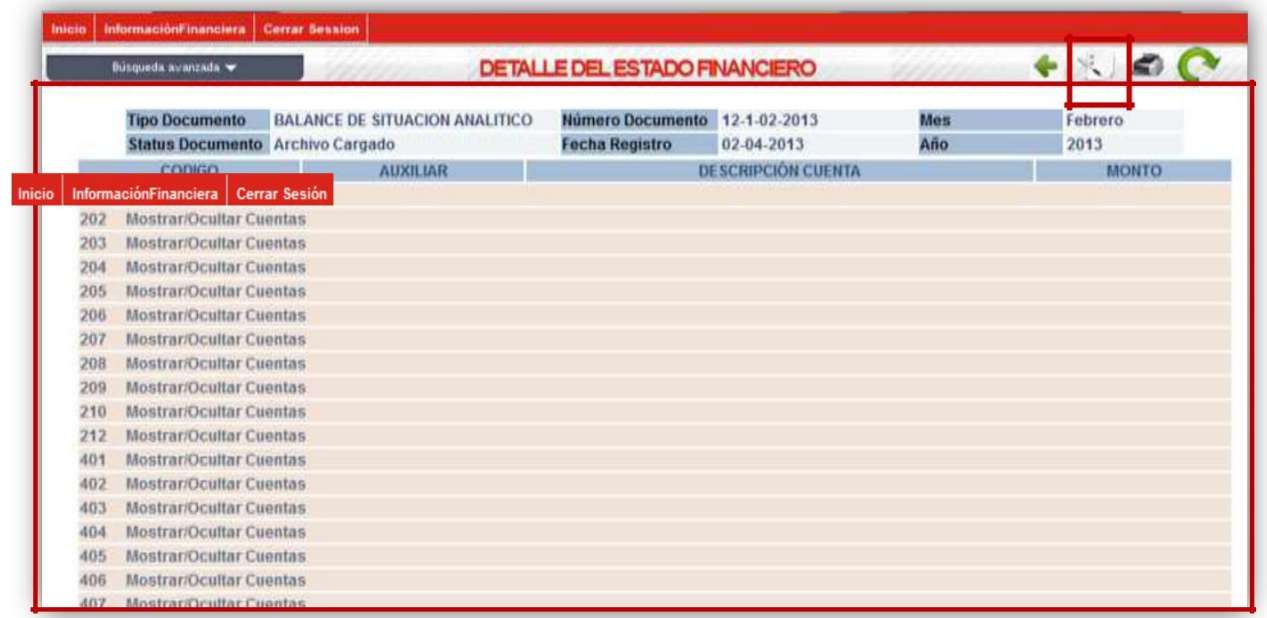

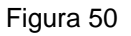

**3.** Selecciona el icono de <u>"Subir Archivo" ve</u> y proceder a la carga del <u>archivo TXT</u>. (Ver Figuras desde 32 hasta 45).

#### **Procesar**

Posteriormente, que la información financiera cargada haya sido corregida, el mismo podrá ser procesado.

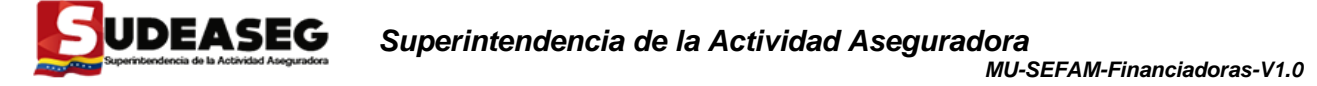

Para procesar un período es necesario seleccionar el mismo en cualquiera de los dos (2)

registros, bien sea "Balance de Situación Analítico o Estado de Ganancias y Pérdidas",

después debe hacer **clic** en <u>"Procesar Estados Financieros" [39</u>. (Ver Figura 51)

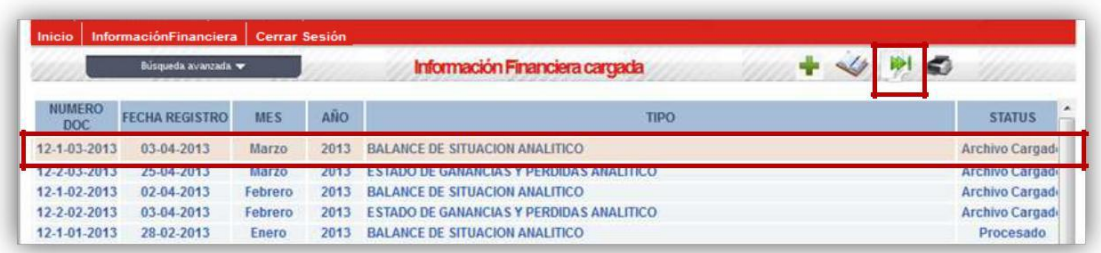

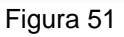

El siguiente mensaje sólo se visualizará cuando el Usuario intente procesar un mes sin haber procesado el mes anterior. (Ver Figura 52) Ejemplo: El Usuario que intente procesar "Marzo" y no ha procesado "Febrero". The extension of the Figura 52

Debe hacer **clic** en "Aceptar" para volver a la pantalla principal de "Información Financiera Cargada".

**NOTA:** Para cargar la información financiera anual se deben realizar los mismos pasos descritos anteriormente para el registro de la información financiera mensual, seleccionando la opción "Información Financiera - Anual" (Ver Figura 53)

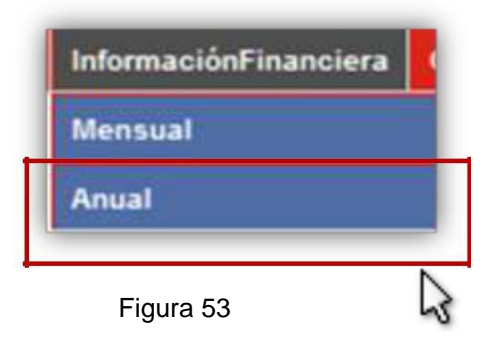

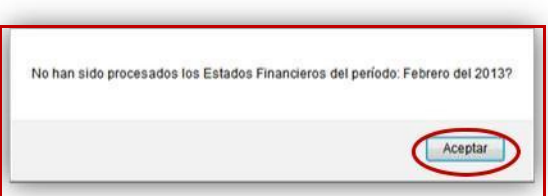

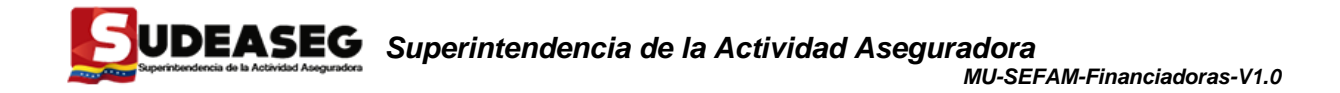

# **c) Opción: Cerrar Sesión**

Después de finalizar con la carga, revisión y procesamiento de información de los Estados Financieros, el responsable por parte de las Financiadoras de Primas, debe hacer **clic** en la opción de "Cerrar Sesión". (Ver Figuras 54 y 55)

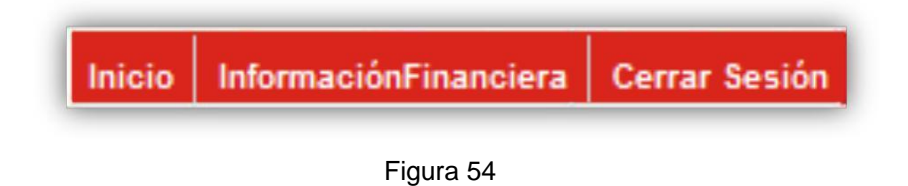

Y se presentará el siguiente mensaje, para lo cual debe cerrar la ventana.

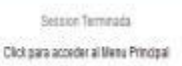

Figura 55

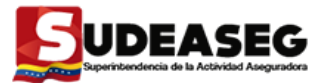

## **VIII. IMPRESIÓN DE INFORMACIÓN**

El SEFAM brinda las opciones de imprimir el documento cargado definitivo y/o el comprobante procesado de haberse realizado toda la carga respectiva correctamente. Después de finalizada la carga y darle **clic** al icono de "Procesar", se presenta la opción de "Imprimir" el Documento cargado o el Comprobante Procesado para poder tener la impresión de los mismos, cuando sea requerido por la Financiadoras para su control interno.

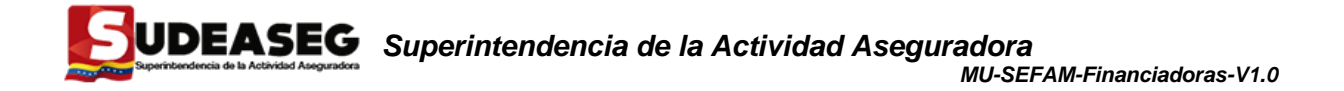

Debe seleccionar en la pantalla principal de Información Financiera el archivo del estado financiero que indique en su estatus "Procesado". (Ver Figura 56)

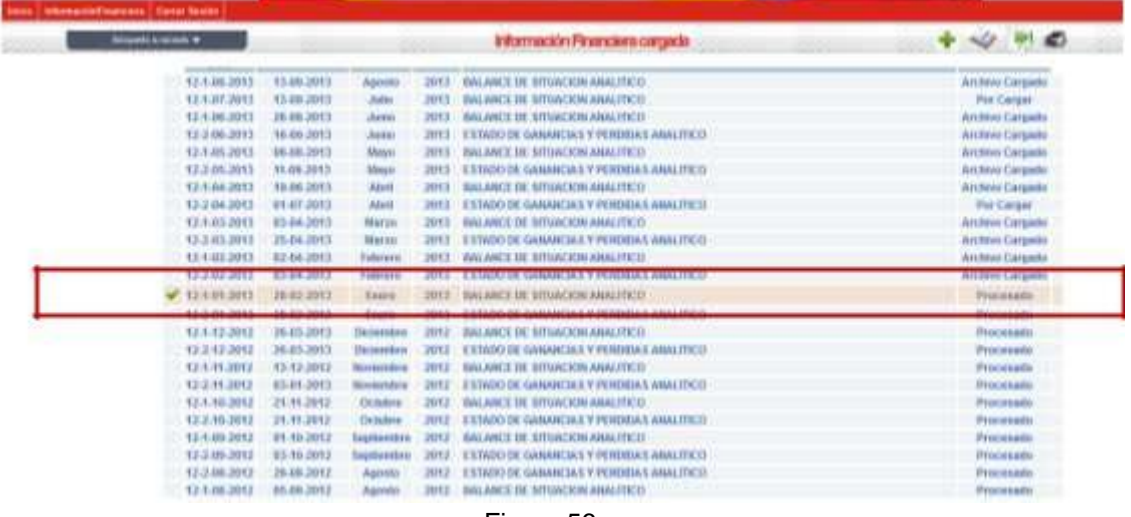

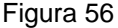

### **a. De Documento**

Ubicarse en el menú del lado derecho superior de la lista del menú principal del sistema

SEFAM y hacer **clic** en el icono "Imprimir" **1999**, se le despliegan las opciones: "Documento"

y "Comprobante Procesado", debe seleccionar "Documento". (Ver Figura 57)

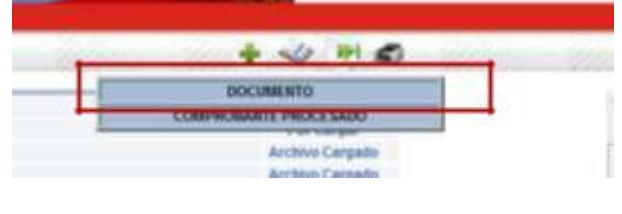

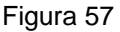

Se visualiza la pantalla de descarga de archivo, tanto para ser guardado en el computador o para ser abierto en formato PDF para su posterior impresión. (Ver Figura 58)

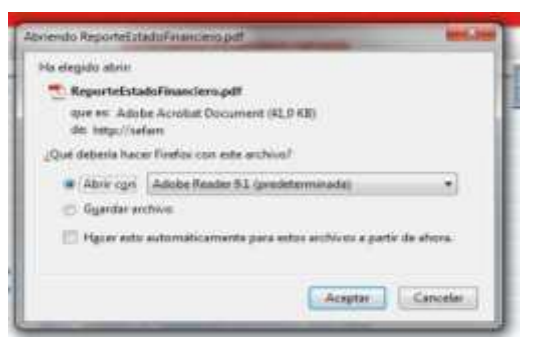

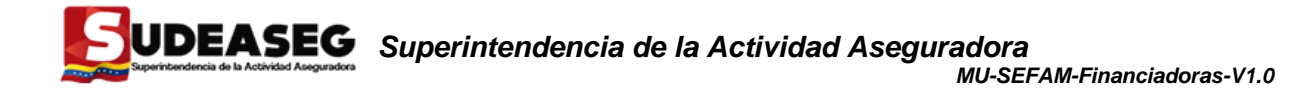

Figura 58

Si se requiere de su impresión, debe darle **clic** en "Aceptar" y se visualizará la siguiente pantalla: (Ver Figura 59)

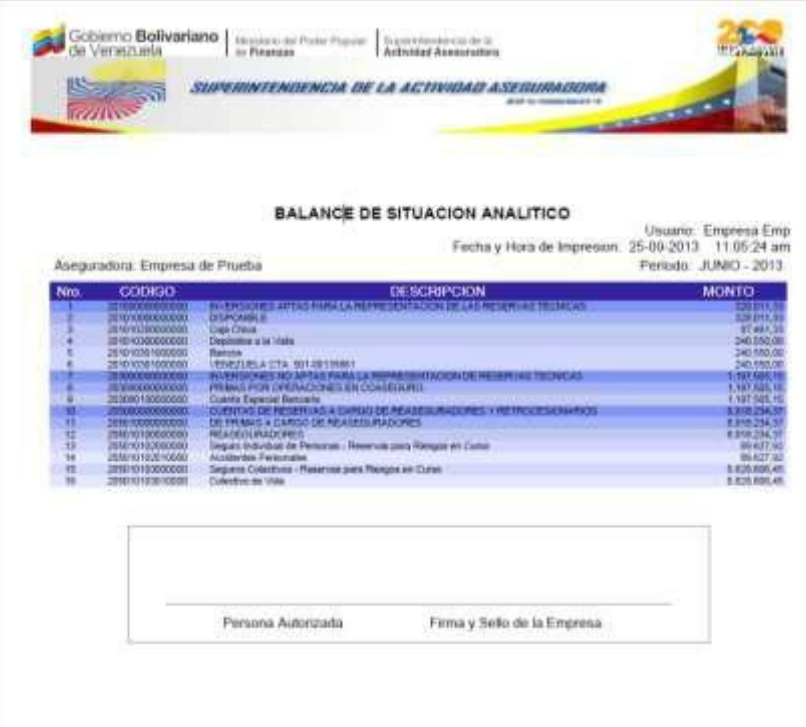

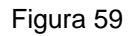

## **b. De Comprobante**

Ubicarse en el menú del lado derecho superior de la lista del menú principal del SEFAM y

hacer **clic** en el icono "Imprimir"  $\leq$ , se le despliegan las opciones: "Documento" y "Comprobante Procesado", se debe seleccionar "Comprobante Procesado". (Ver Figura 60)

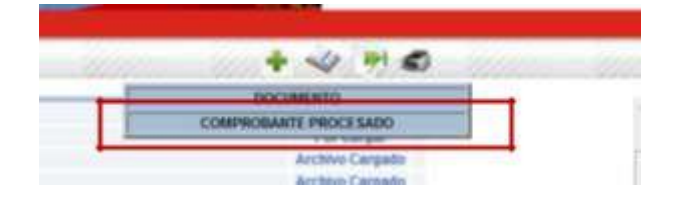

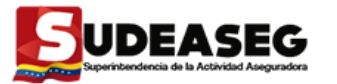

Se despliega una ventana emergente donde se visualiza el comprobante de haber realizado correcta y completamente la carga, procesamiento y remisión de la información, el cual puede ser impreso o guardado en el computador para futuros controles internos. (Ver Figura 61)

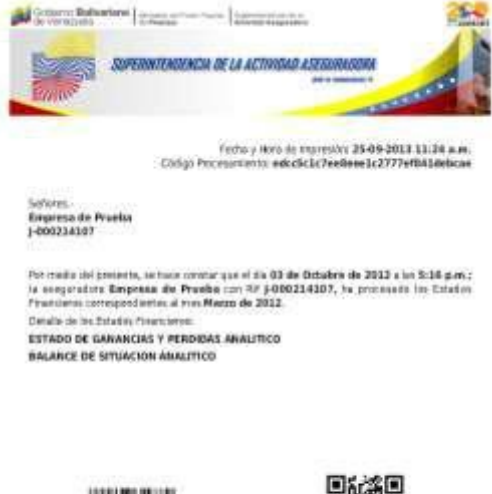

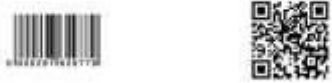

de regista sorptante de su componis.<br>La trebalcata política de su constitución de la contrata política tests per site Digitation